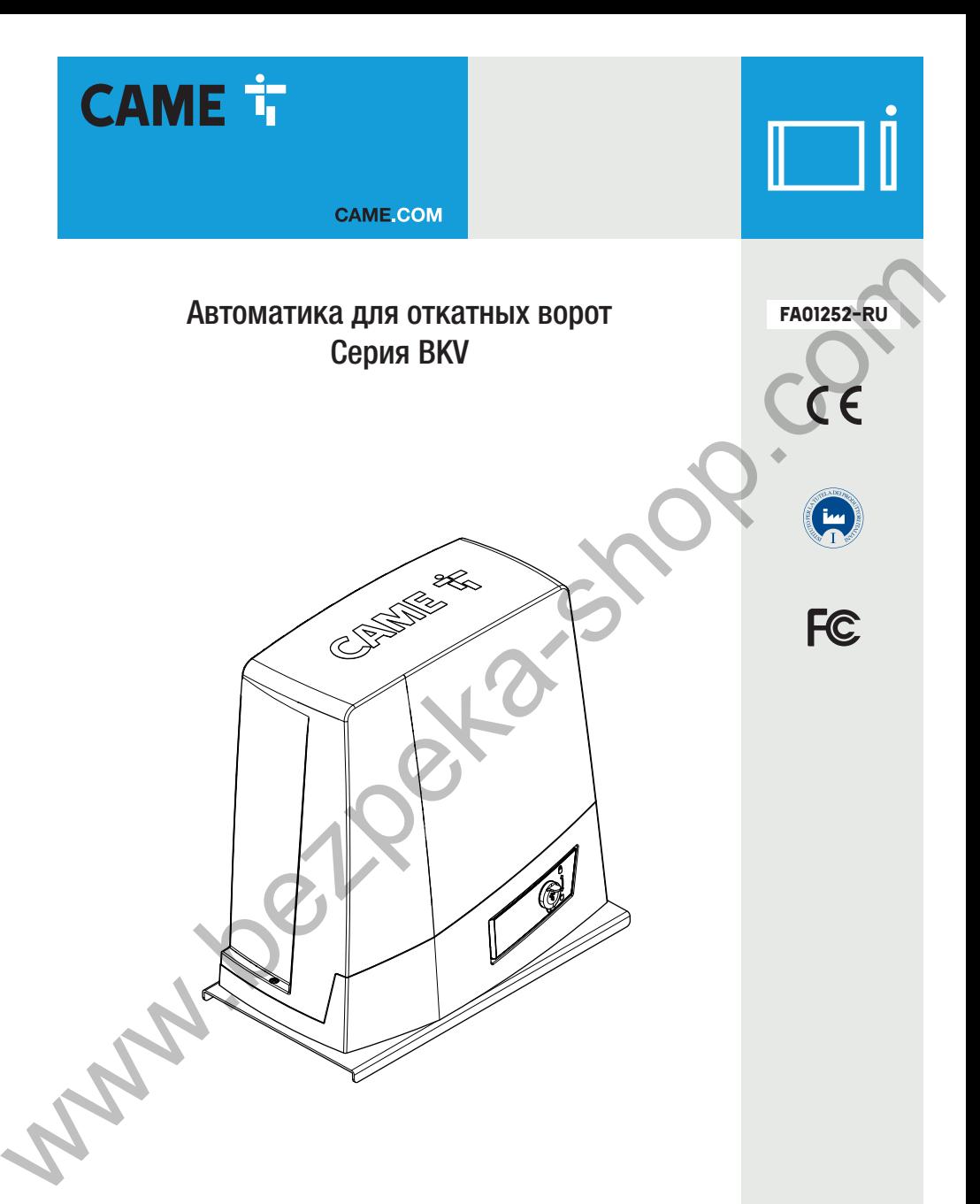

**BKV15AGS / BKV20AGS / BKV25AGS BKV15RGS / BKV20RGS**

РУКОВОДСТВО ПО МОНТАЖУ **RU РУКОВОДСТВО** 

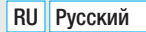

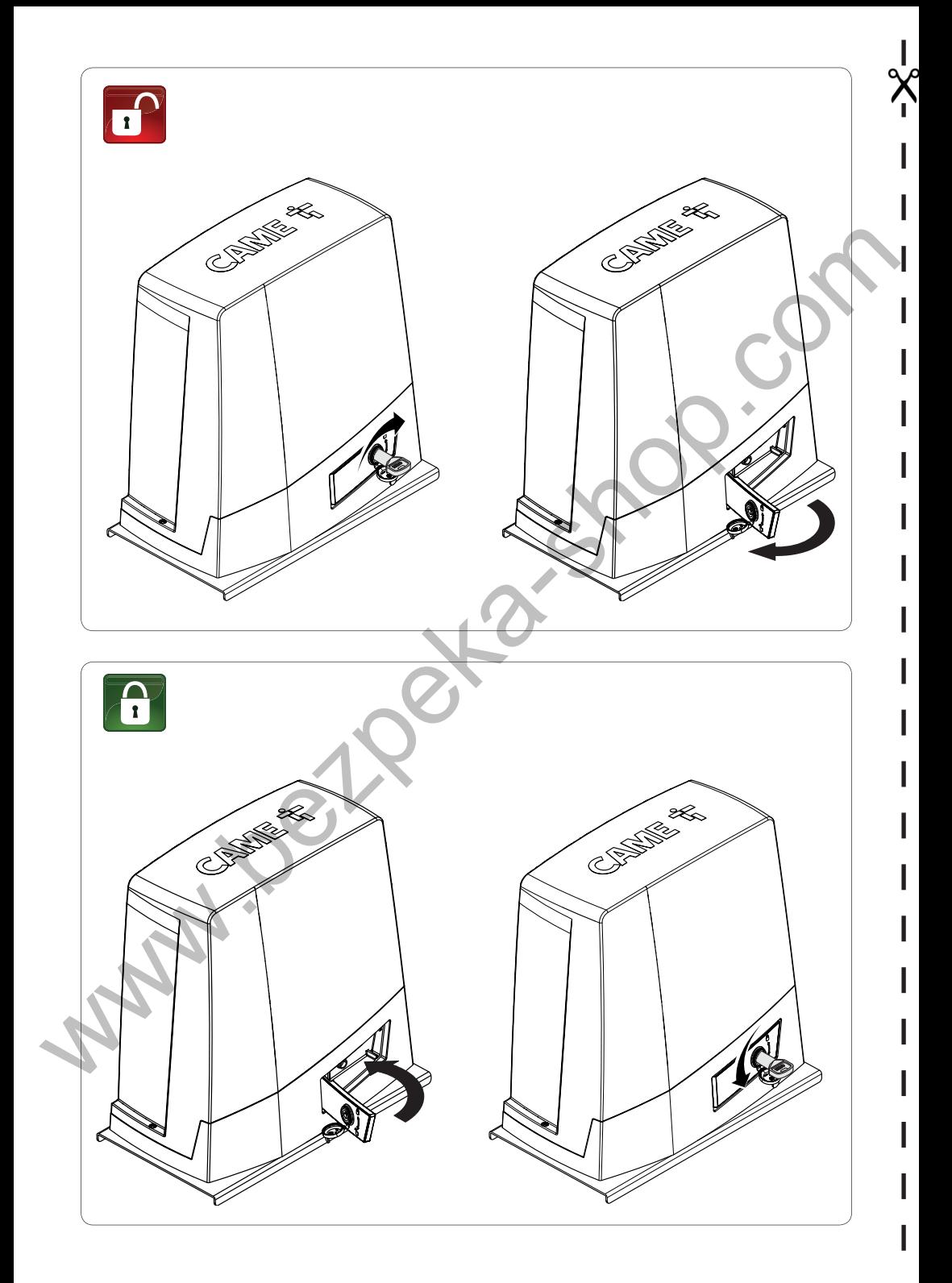

# ВНИМАНИЕ! Важные инструкции по технике безопасности. Строго следуйте всем инструкциям по безопасности, поскольку неправильный монтаж может привести к серьезным увечьям.

# Прежде чем продолжить, внимательно прочитайте общие предупреждения для пользователя.

Это изделие должно использоваться исключительно по назначению. Любое другое применение рассматривается как опасное. CAME S.p.A. не несет никакой ответственности за ущерб, вызванный неправильным применением изделия. • Продукция, описанная в данном руководстве, относится к категории «частично завершенной машины или механизма», согласно директиве 2006/42/CE. Под «частично завершенной машиной или механизмом» понимается совокупность комплектующих, составляющих частично завершенную машину или механизм, которые по отдельности не могут быть использованы по назначению. Частично завершенные машины предназначены исключительно для встроенного монтажа или интеграции в другие машины или частично завершенные машины и механизмы для создания машины, соответствующей требованиям Директивы 2006/42/CE. Окончательная сборка должна осуществляться в соответствии с Директивой 2006/42/CE (Европейская директива) и соответствующими действующими европейскими нормативами. Ввиду вышесказанного все операции, описанные в данном руководстве, должны выполняться исключительно квалифицированным и компетентным персоналом • Производитель снимает с себя всякую ответственность в случае применения пользователем не оригинальных деталей; что также приведет к потере гарантии на изделие • Храните инструкцию в папке с технической документацией вместе с инструкциями на другие устройства, использованные для создания этой автоматической системы • Проверьте, чтобы диапазон температур, указанный в данной инструкции, соответствовал температуре окружающей среды в месте установки • Необходимо выполнять монтаж, проводку кабелей, электрические подключения и наладку системы в соответствии с установленными правилами, мерами безопасности и соответствующим использованием, указанными в технической документации на эти компоненты • Если кабель электропитания поврежден, он должен быть заменен фирмой-изготовителем, уполномоченным центром технической поддержки или квалифицированным персоналом во избежание любых рисков • Убедитесь в отсутствии напряжения электропитания перед выполнением монтажных работ • Автоматика не может использоваться с воротами, снабженными пешеходной калиткой, за исключением той ситуации, когда движение ворот возможно только при условии обеспечения безопасного положения калитки • Убедитесь в невозможности застревания между воротами и окружающими неподвижными частями в результате движения створки • Перед установкой автоматики проверьте, чтобы ворота были в исправном механическом состоянии, правильно сбалансированы и хорошо закрывались: в случае отрицательной оценки следует приостановить работы до обеспечения полного соответствия требованиям техники безопасности • Убедитесь, что ворота стабильны, колеса исправны и надлежащим образом смазаны и ворота открываются и закрываются правильно. • Направляющий рельс должен быть надежно зафиксирован на дорожном полотне, полностью выступать над поверхностью и быть абсолютно ровным для обеспечения беспрепятственного движения ворот • Верхние направляющие скобы с роликами не должны вызывать трения • Убедитесь в наличии ограничителей хода открывания и закрывания • Для установки автоматики выберите устойчивую монтажную поверхность, защищенную от ударов • Убедитесь в наличии необходимых механических упоров We alternative particle in the second of the second of the second of the second of the second of the second of the second of the second of the second of the second of the second of the second of the second of the second

• Если автоматика устанавливается на высоте менее 2,5 м над землей или другим уровнем доступа, проверьте необходимость установки других защитных приспособлений и/или предупреждений для защиты от источников опасностей

• Запрещается устанавливать автоматику в перевернутом виде или на элементы, которые могут прогнуться под ее весом. При необходимости используйте усилительные детали в местах крепления • Не устанавливайте створки ворот под уклоном • Проверьте, чтобы вблизи не было ирригационных

устройств, которые могут намочить привод снизу • Необходимо сообщить пользователю обо всех остаточных рисках с помощью специальных символов, расположенных на видном месте, и доходчиво объяснить их конечному потребителю • Оградите весь участок работы автоматики для предотвраще ния доступа на него посторонних лиц, в частности несовершеннолетних и детей • При необходимости установите на видное место предупреждающие знаки (например, табличку на ворота) • Рекомендуется использовать надлежащие средства защиты во избежание возникновения опасностей механическо го повреждения, связанных с присутствием людей в зоне работы автоматики (например, предотвра щения сдавливания пальцев между зубчатой рейкой и шестерней) • Электрические кабели должны проходить через кабельные сальники и не должны соприкасаться с компонентами, нагревающимися в ходе эксплуатации (приводом, трансформатором и т. п.) • Для подключения к сети электропитания необходимо предусмотреть автоматический выключатель с расстоянием между контактами не менее 3 мм, обеспечивающий защиту от перенапряжения III степени • Все устройства управления и контроля должны устанавливаться на расстоянии не менее 1,85 м от периметра зоны движения ворот или там, где до них невозможно дотянуться с внешней стороны • Все переключатели в режиме «Присутствие оператора» должны быть размещены там, где движущиеся створки ворот, транзитные и подъездные зоны полностью просматриваются, тем не менее вдали от движущихся элементов • Установка элемен тов управления должна производиться на высоте не менее 1,5 метра и в недоступном для посторонних месте, за исключением случаев когда предусмотрено ключевое управление • Для прохождения ис пытания на соответствие толкающего усилия нормативам используйте правильно установленный чув ствительный профиль и выполните требуемые регулировки • Перед сдачей автоматической системы пользователю, проверьте ее на соответствие гармонизированным стандартам Директивы о машинном оборудовании 2006/42/CE. Убедитесь, что автоматика была правильно отрегулирована, и что устрой ства безопасности и защиты, такие как система ручной разблокировки, работают корректно • Повесьте памятку об использовании системы ручной разблокировки рядом с соответствующим механизмом • Передайте конечному пользователю все инструкции по эксплуатации компонентов, из которых состоит конечная автоматическая система • В случае подъема вручную следует предусмотреть одного чело века на каждые 20 кг веса. В случае механического подъема следует использовать соответствующие механизмы для безопасного перемещения. where the continuous methods when the proposal in the continuous method with the continuous methods of the continuous methods of the continuous methods of the continuous methods of the continuous methods of the continuou

На рисунке отмечены основные источники опасности для людей.

опасность поражения электрическим током;

опасность сдавливания;

опасность травмирования ног;

опасность травмирования рук;

Запрещен проход во время работы автоматической системы.

# **УСЛОВНЫЕ ОБОЗНАЧЕНИЯ**

Этот символ обозначает раздел, требующий особого внимания.

 $\triangle$  Этот символ обозначает раздел, связанный с вопросами безопасности.<br>Этот символ обозначает разлел, предназначенный для ознакомпения к

ङ Этот символ обозначает раздел, предназначенный для ознакомления конечного пользователя.<br>Все размеры приведены в мм, если не указано иное.

# Все размеры приведены в мм, если не указано иное.

### **ОПИСАНИЕ**

Автоматика укомплектована платой управления, энкодером с функцией контроля движения и обнаружения препятствий и механическими концевыми выключателями для откатных ворот массой до 2500 кг и длиной до 20 м.

.<br>Автоматика предназначен для автоматизации откатных ворот, установленных на жилых и промышленных объектах.

 Запрещается использовать устройство не по назначению и устанавливать его методами, отличными от описанных в настоящей инструкции.

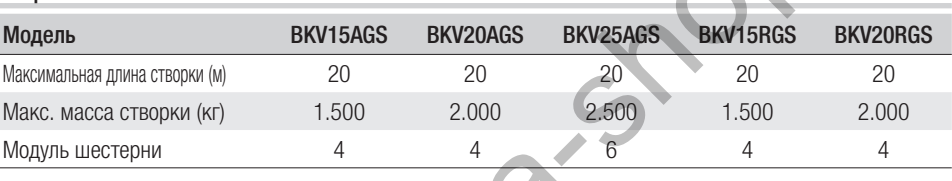

### Технические характеристики

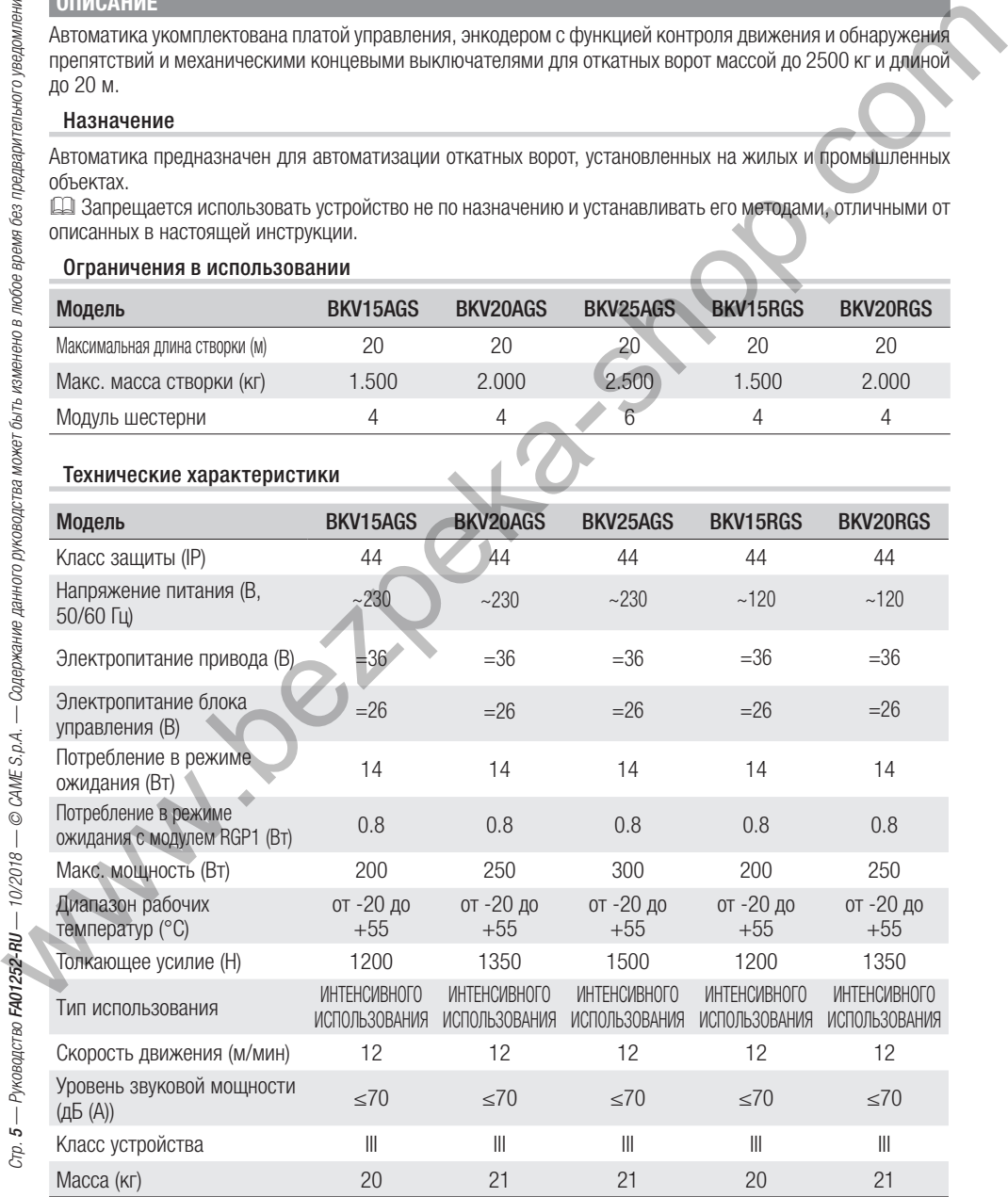

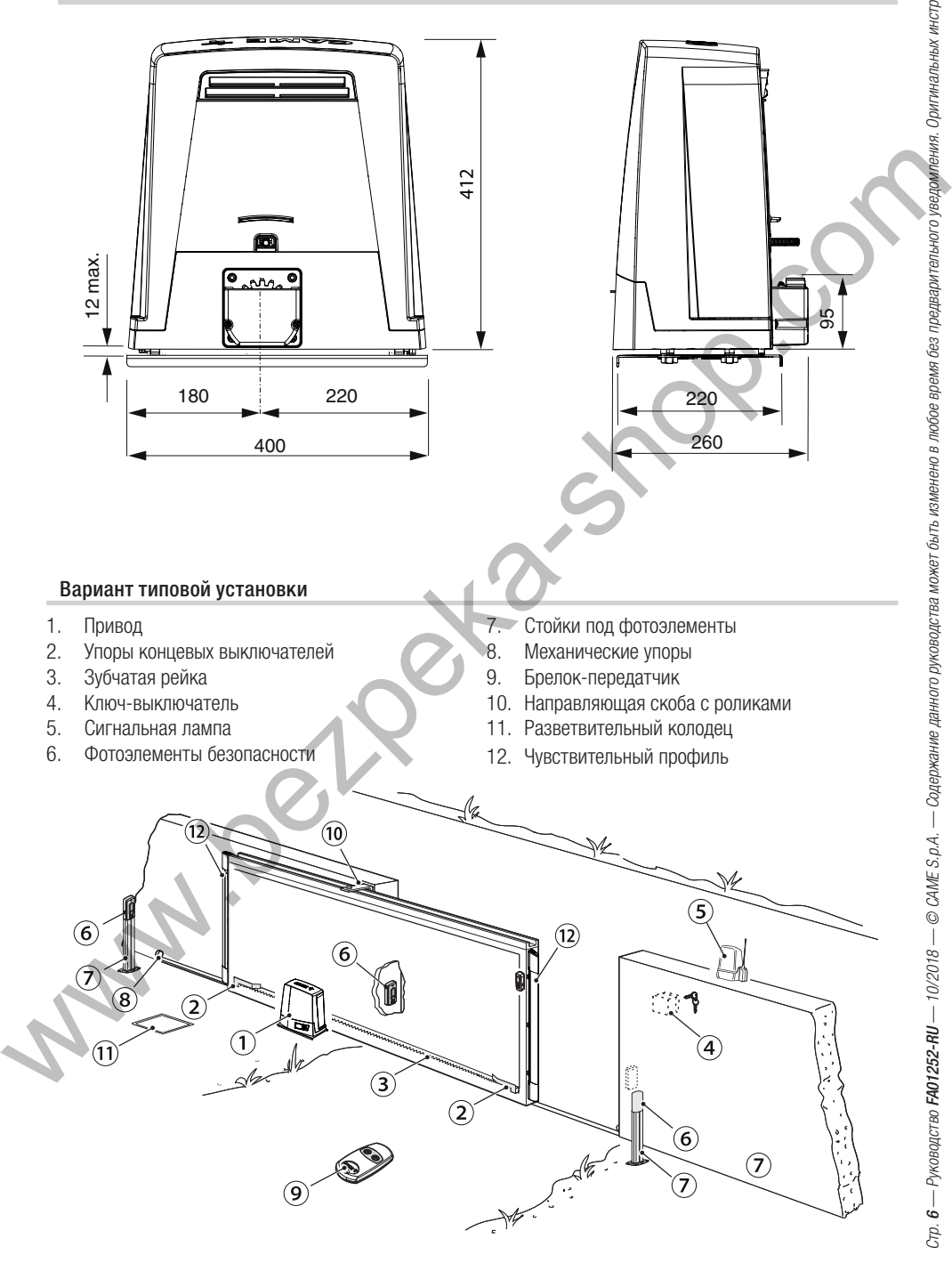

### Основные компоненты Основные компоненты

- 1. Кожух
- 2. Защитная крышка платы
- 3. Плата управления
- 4. Суппорт основания платы
- 5. Привод
- 6. Концевые выключатели
- 7. Монтажное основание
- 8. Место установки 2 аккумуляторов аварийного питания
- 9. Место установки термостата обогревателя
- 10. Место установки модуля RGSM001
- 11. Место установки модуля LBB
- 12. Место установки модуля RGP1
- 13. Рычаг разблокировки
- 14. Упоры концевых выключателей
- 15. Крепление привода
- 16. Место установки модуля UR042
- 17. Отверстия для прокладки электрических кабелей
- 18. Место установки модуля SMA

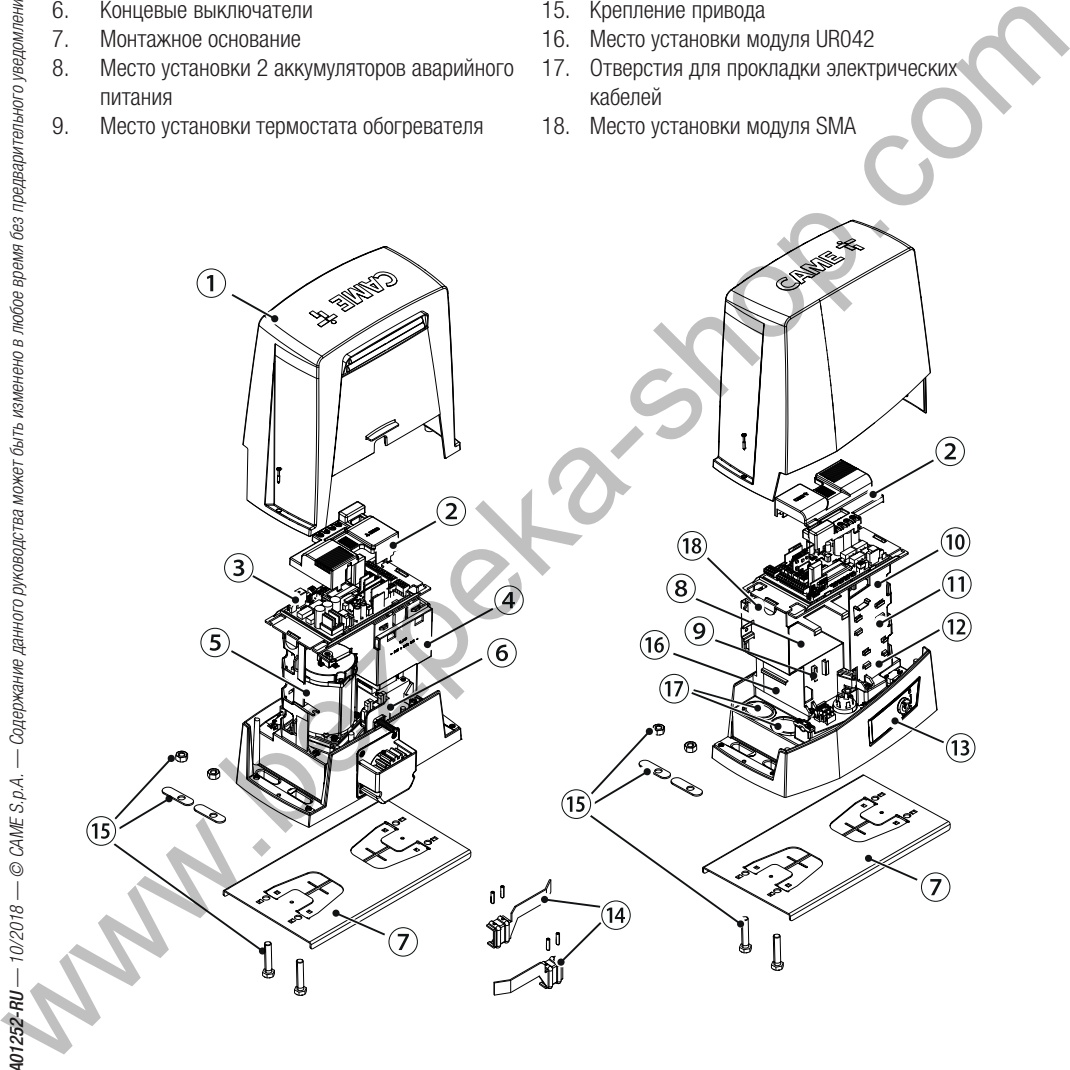

# **ОБЩИЕ ИНСТРУКЦИИ ПО МОНТАЖУ**

 $\triangle$  Монтаж должен производиться квалифицированным персоналом в полном соответствии с требованиями действующих норм безопасности.

# Предварительные проверки

!Перед началом монтажных работ выполните следующее:

- проследите за тем, чтобы направляющие скобы с роликами не вызывали трения:
- проверьте наличие механических упоров ворот при открывании и закрывании:

• убедитесь, что место крепления привода защищено от возможных повреждений, а монтажная поверхность обладает достаточной прочностью;

• подготовьте соответствующие трубы и каналы для проводки кабеля, гарантирующие его надежную защиту от механических повреждений.

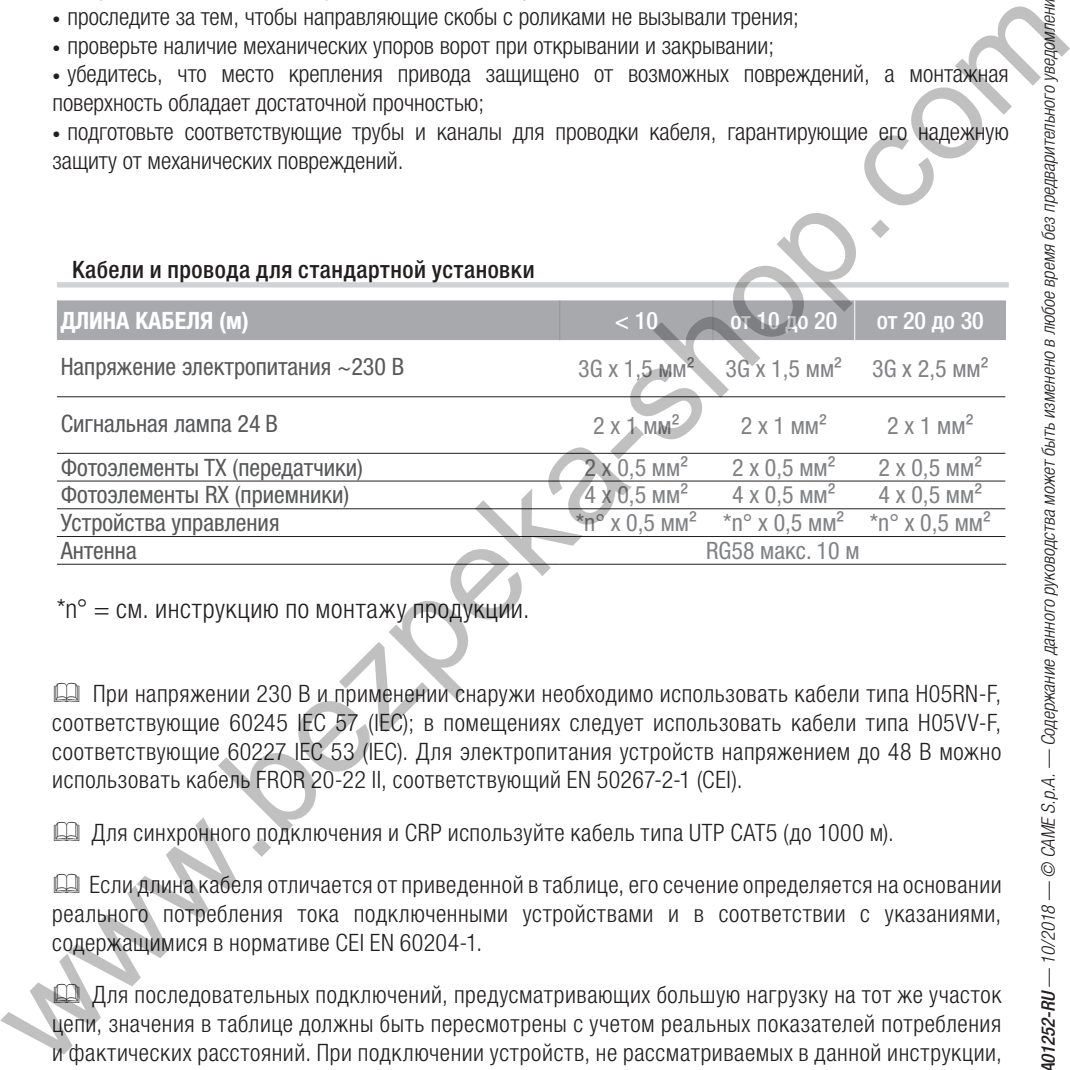

\*n° = см. инструкцию по монтажу продукции.

 При напряжении 230 В и применении снаружи необходимо использовать кабели типа H05RN-F, соответствующие 60245 IEC 57 (IEC); в помещениях следует использовать кабели типа H05VV-F, соответствующие 60227 IEC 53 (IEC). Для электропитания устройств напряжением до 48 В можно использовать кабель FROR 20-22 II, соответствующий EN 50267-2-1 (CEI).

Для синхронного подключения и CRP используйте кабель типа UTP CAT5 (до 1000 м).

 Если длина кабеля отличается от приведенной в таблице, его сечение определяется на основании реального потребления тока подключенными устройствами и в соответствии с указаниями, содержащимися в нормативе CEI EN 60204-1.

 Для последовательных подключений, предусматривающих большую нагрузку на тот же участок цепи, значения в таблице должны быть пересмотрены с учетом реальных показателей потребления и фактических расстояний. При подключении устройств, не рассматриваемых в данной инструкции, следует руководствоваться технической документацией на соответствующее изделие.

# **УСТАНОВКА**

! Приведенные ниже рисунки носят иллюстративный характер, так как пространство для крепления автоматики и дополнительных принадлежностей может меняться от случая к случаю. Выбор наиболее подходящего решения должен осуществляться монтажником на месте.

### Прокладка гофрированных труб

Прокладка гофрированных труб Выполните выемку грунта под опалубку.

Подготовьте трубы и гофрошланги для проводов и кабелей, идущих от разветвительного колодца. Для подключения привода и аксессуаров рекомендуется использовать гофрированные трубы Ø40 мм. Количество гофрошлангов зависит от варианта автоматической системы и предусмотренных дополнительных устройств.

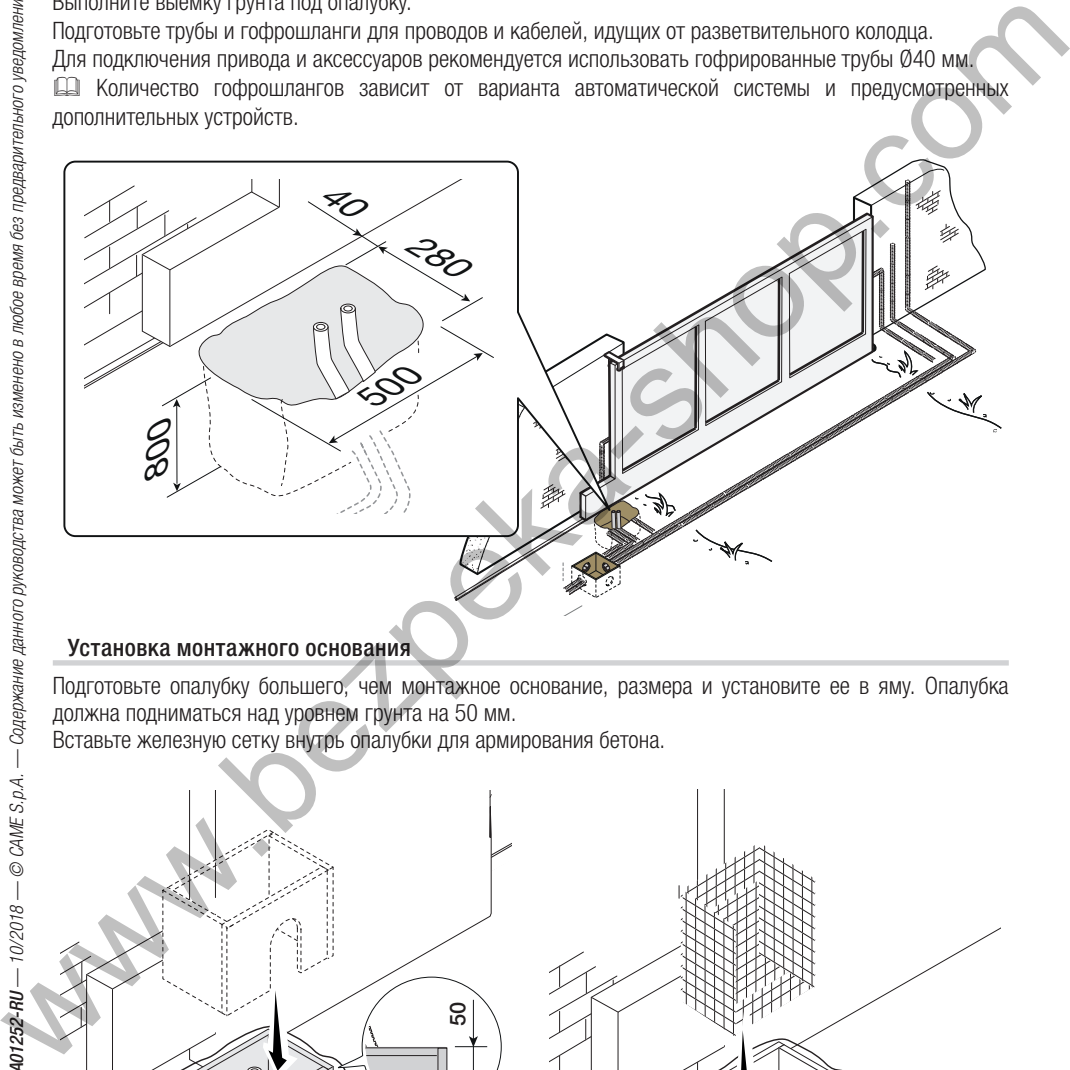

.<br>Подготовьте опалубку большего, чем монтажное основание, размера и установите ее в яму. Опалубка должна подниматься над уровнем грунта на 50 мм.

Вставьте железную сетку внутрь опалубки для армирования бетона.

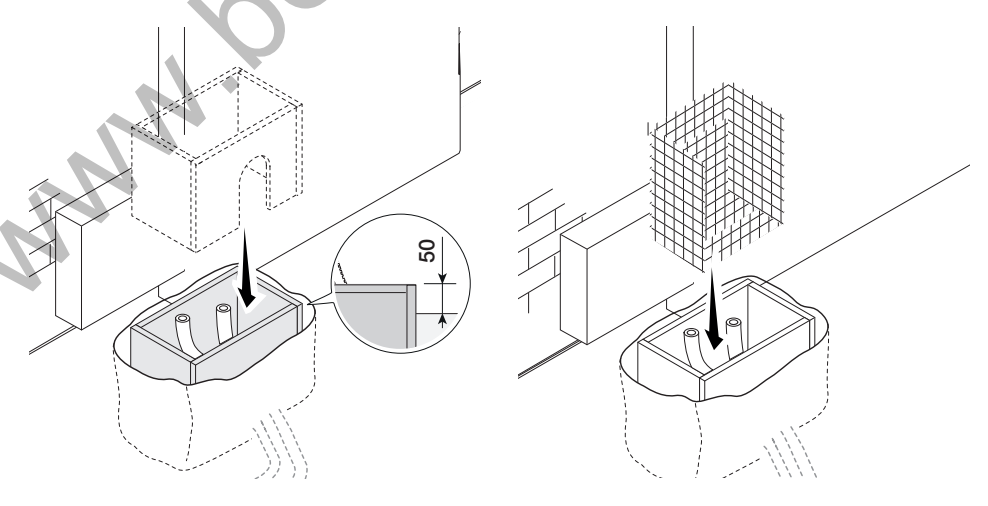

Вставьте винты в монтажное основание и зафиксируйте их с помощью гаек. При помощи отвертки и плоскогубцев отогните выбитые в монтажном основании скобки.

Вставьте монтажное основание в сетку. Внимание! Трубы должны проходить через специально предусмотренные для них отверстия.

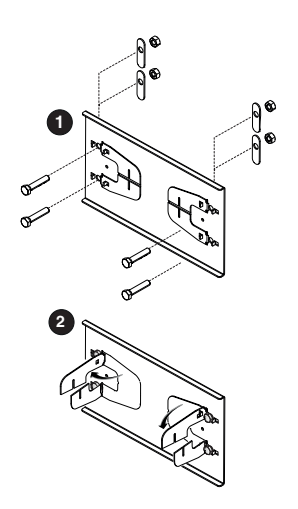

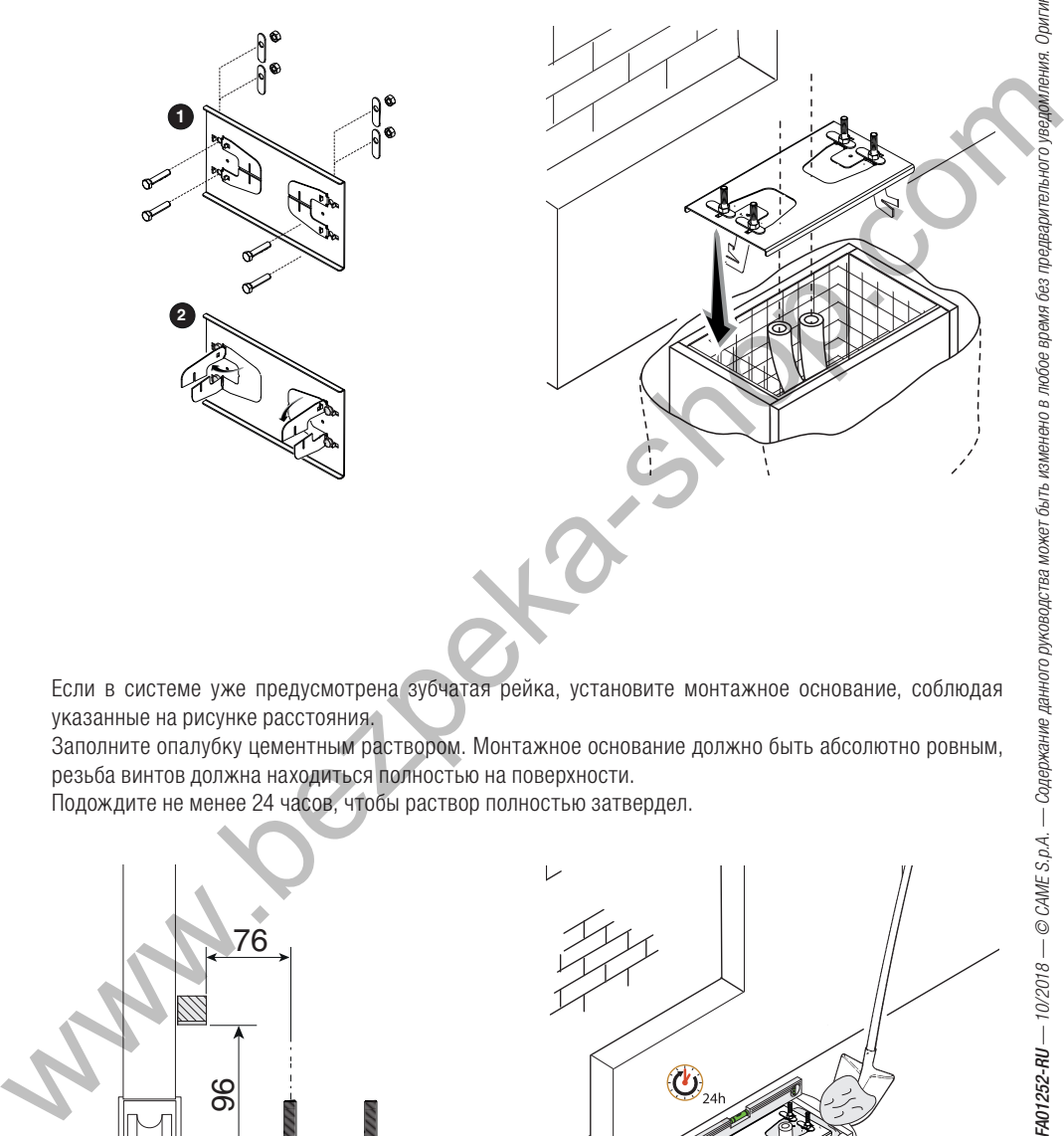

Если в системе уже предусмотрена зубчатая рейка, установите монтажное основание, соблюдая указанные на рисунке расстояния.

Заполните опалубку цементным раствором. Монтажное основание должно быть абсолютно ровным, резьба винтов должна находиться полностью на поверхности.

Подождите не менее 24 часов, чтобы раствор полностью затвердел.

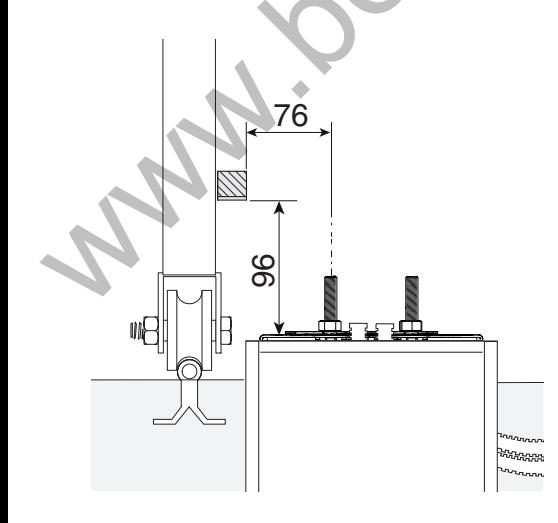

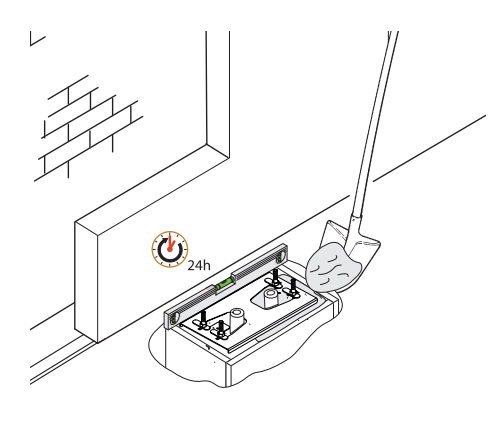

Удалите опалубку, засыпьте пространство вокруг цементного блока землей.

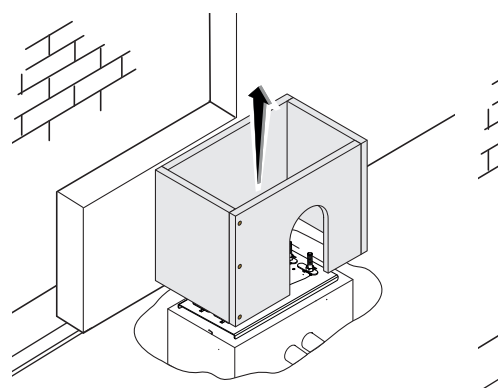

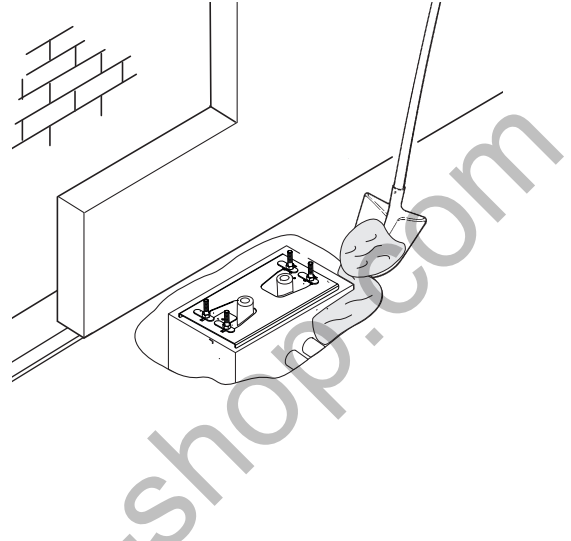

Отвинтите гайки и снимите их с винтов. Вставьте электрические кабели в трубы таким образом, чтобы они выступали как минимум на 600 мм.

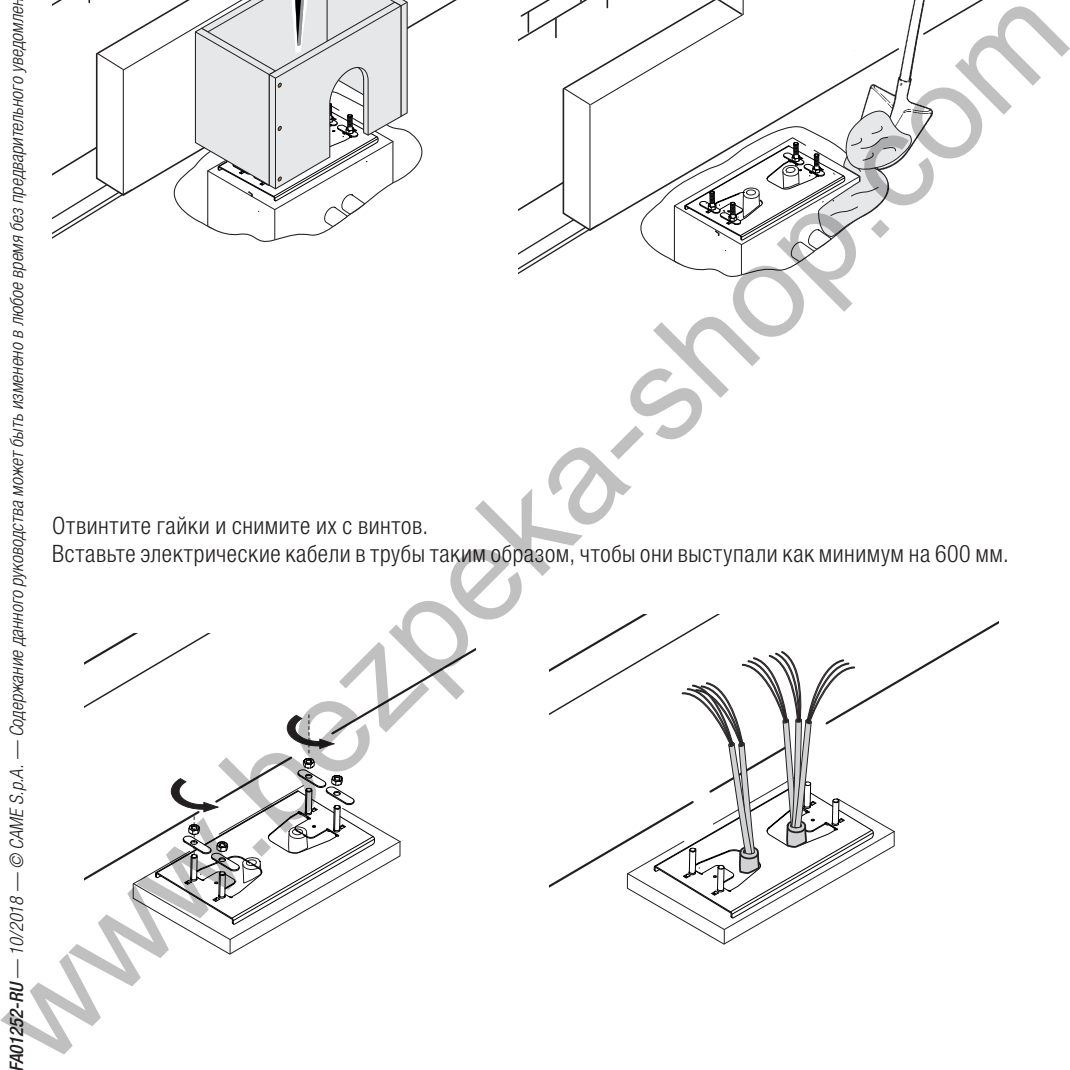

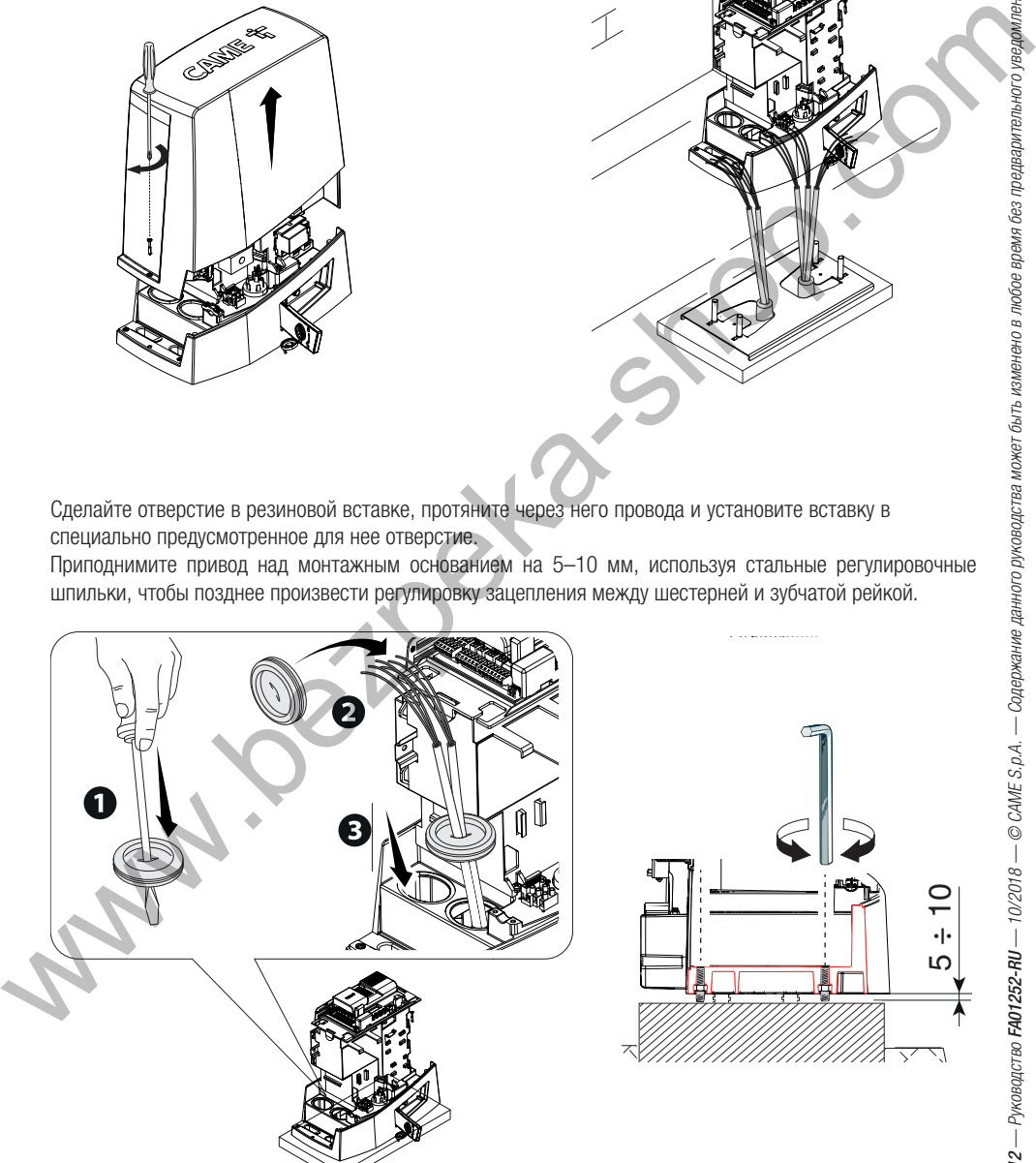

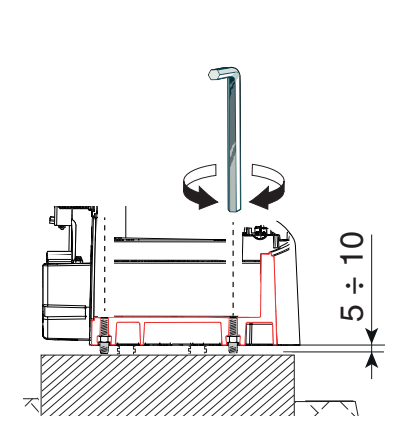

Приподнимите привод над монтажным основанием на 5–10 мм, используя стальные регулировочные шпильки, чтобы позднее произвести регулировку зацепления между шестерней и зубчатой рейкой.

Сделайте отверстие в резиновой вставке, протяните через него провода и установите вставку в

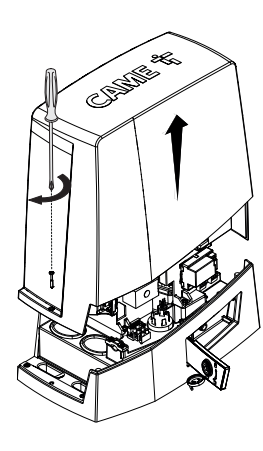

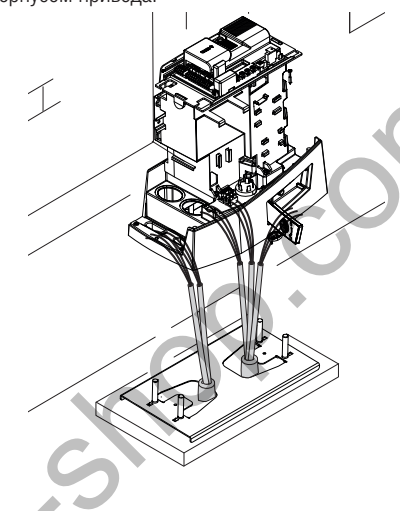

Снимите кожух привода, отвернув боковые винты.

Установите автоматический привод на монтажное основание.

Внимание! Электрические кабели должны проходить под корпусом привода.

Подготовка автоматики

Стр. 12 — Руководство **FA01252-RU** — 10/2018 — © CAME S.p.A. — Содержание данного руководства может быть изменено возможет быть данного уведомления. Оригинальных инструкций

### Крепление зубчатой рейки Крепление зубчатой рейки

 Если зубчатая рейка уже предусмотрена, необходимо перейти непосредственно к регулировке расстояния в паре «шестерня — зубчатая рейка», в противном случае выполните следующее:

- $-$  разблокируйте привод  $\bullet$ ;
- $\sim$  установите зубчатую рейку на шестерню привода  $\bullet$ ;
- приварите или прикрепите зубчатую рейку к воротам по всей длине  $\bullet \bullet$ .

При соединении модулей используйте дополнительный кусок рейки и две С-образные

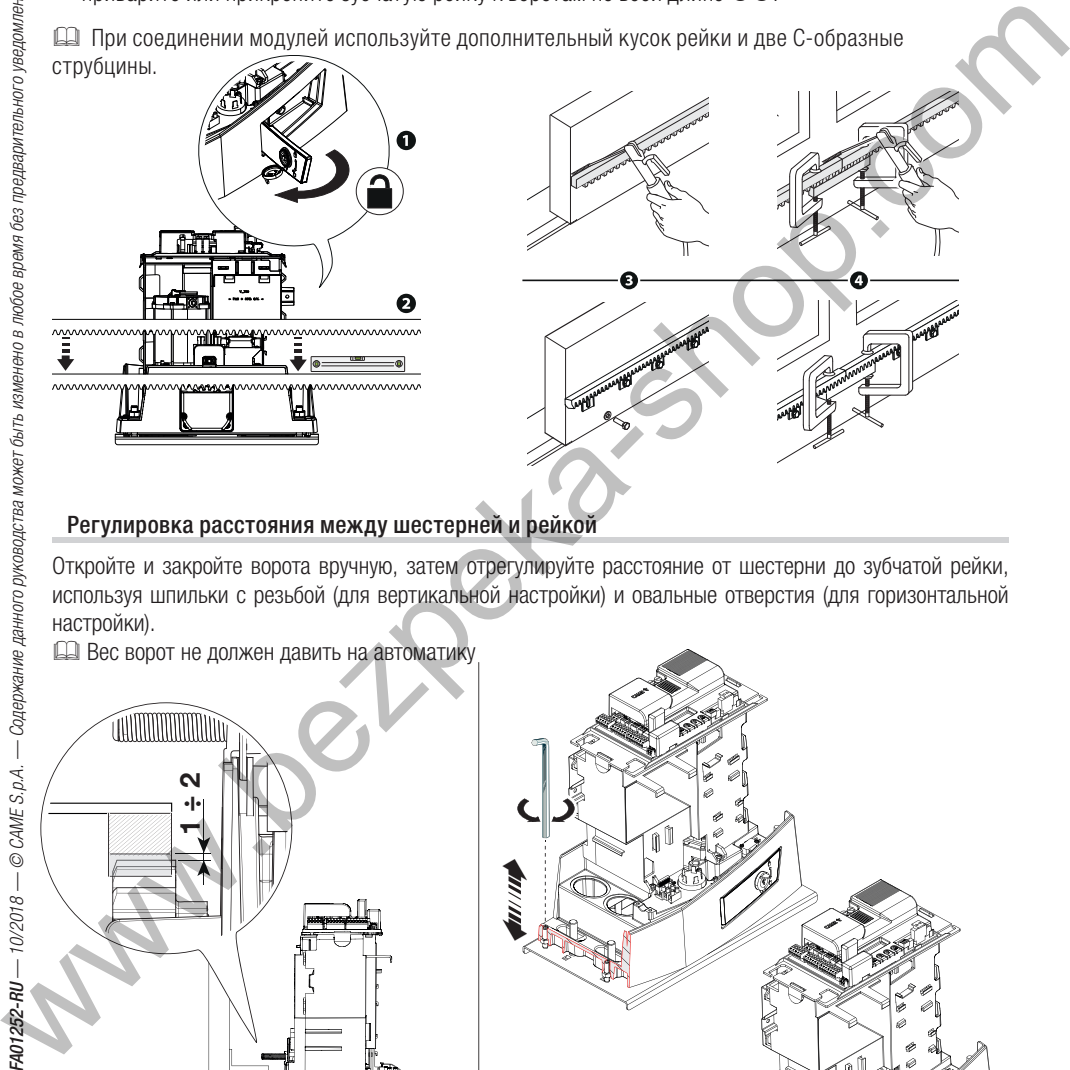

Регулировка расстояния между шестерней и рейкой Откройте и закройте ворота вручную, затем отрегулируйте расстояние от шестерни до зубчатой рейки, используя шпильки с резьбой (для вертикальной настройки) и овальные отверстия (для горизонтальной настройки).

Вес ворот не должен давить на автоматику

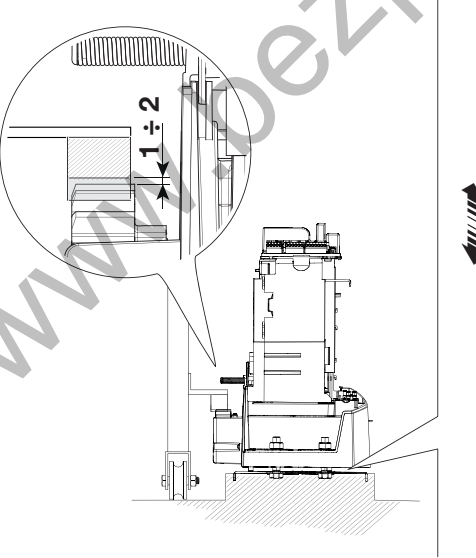

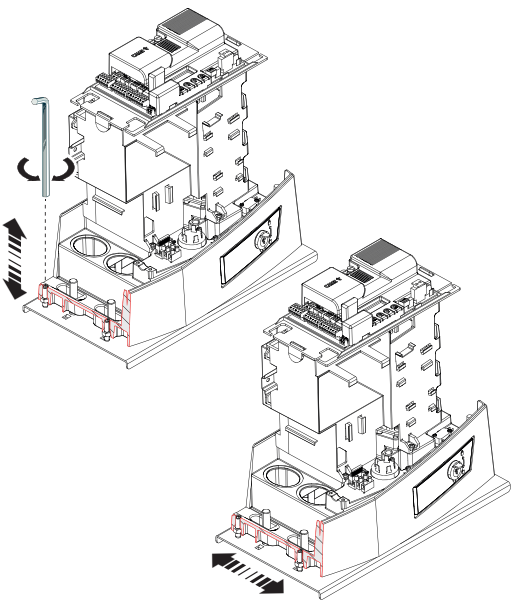

Крепление привода По окончании регулировки зафиксируйте привод на монтажном основании с помощью шайб и гаек.

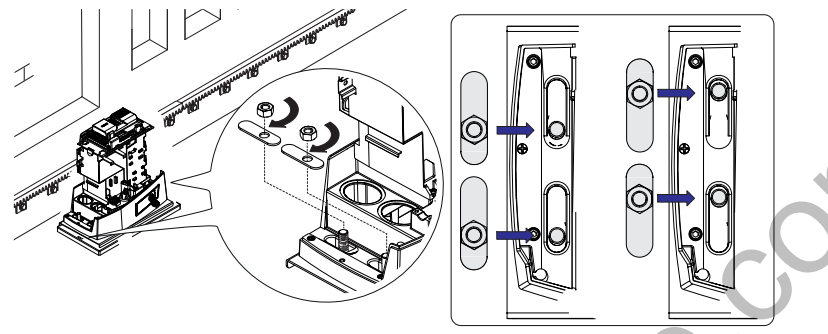

# Определение крайних положений хода ворот

при открывании:

— откройте ворота  $\bullet$ :

— установите упор концевого выключателя открывания на зубчатую рейку так, чтобы он соприкасался с пружиной микровыключателей, и зафиксируйте его винтами <sup>.</sup>

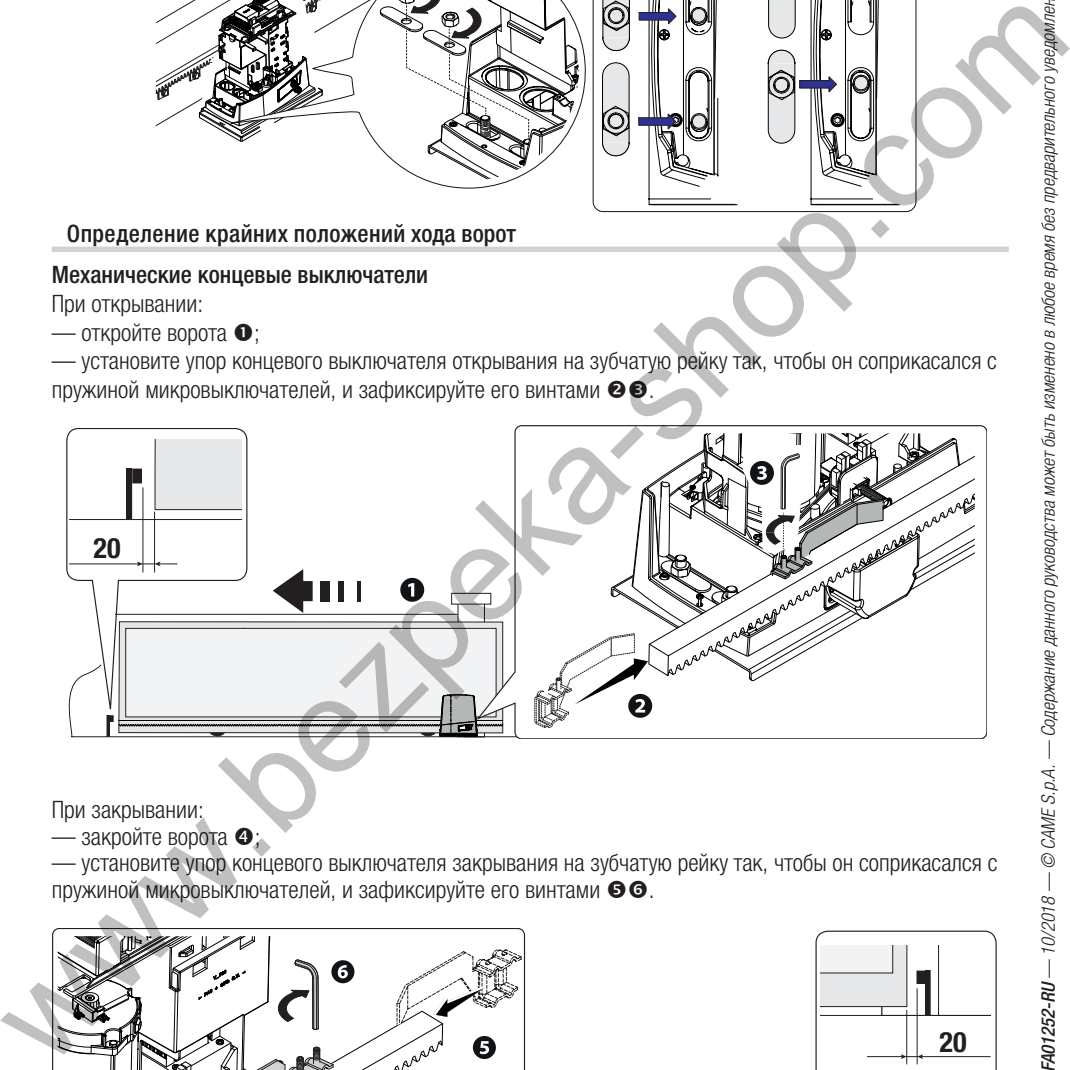

При закрывании:

— закройте ворота  $\bullet$ ;

— установите упор концевого выключателя закрывания на зубчатую рейку так, чтобы он соприкасался с пружиной микровыключателей, и зафиксируйте его винтами  $\bullet \bullet$ .

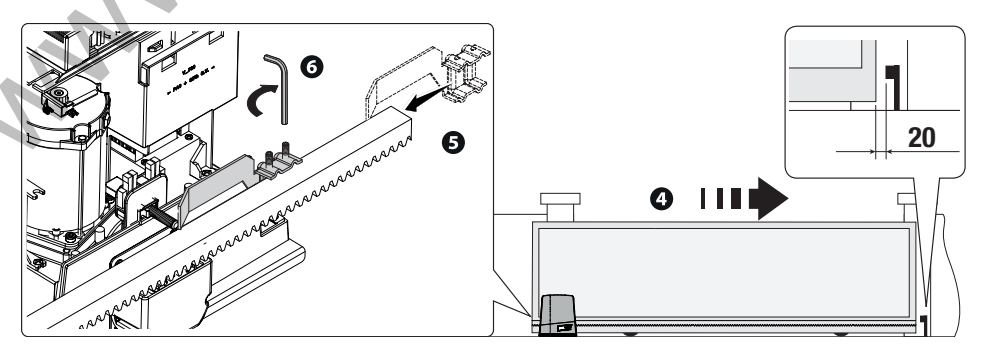

# **ПЛАТА УПРАВЛЕНИЯ**

! Внимание! Перед началом работ по эксплуатации, ремонту, настройке и регулировке платы управления отключите сетевое электропитание и/или отсоедините аккумуляторы.

Установка функций входных/выходных контактов, настройки времени и управление пользователями осуществляются и отображаются на графическом дисплее.

Все подключения защищены плавкими предохранителями.

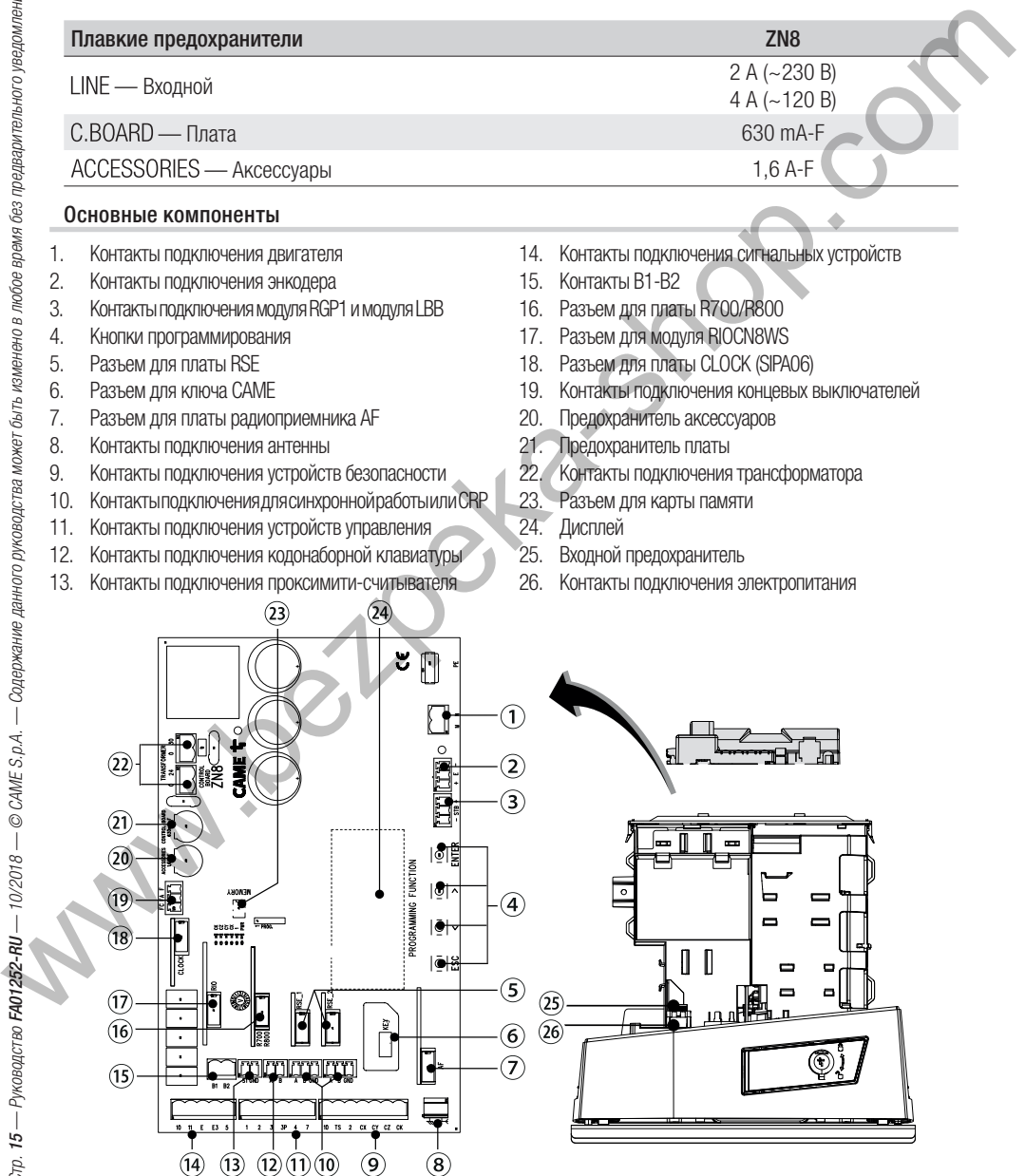

# **ЭЛЕКТРИЧЕСКИЕ ПОДКЛЮЧЕНИЯ**

! Выполните электрические подключения в соответствии с действующими нормами.

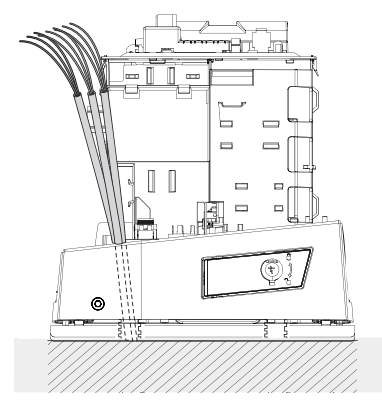

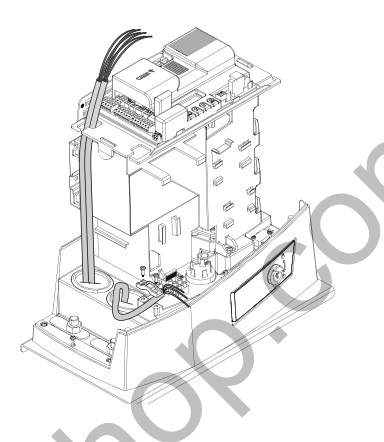

Снимите защитную крышку электронной платы как показано на рисунке.

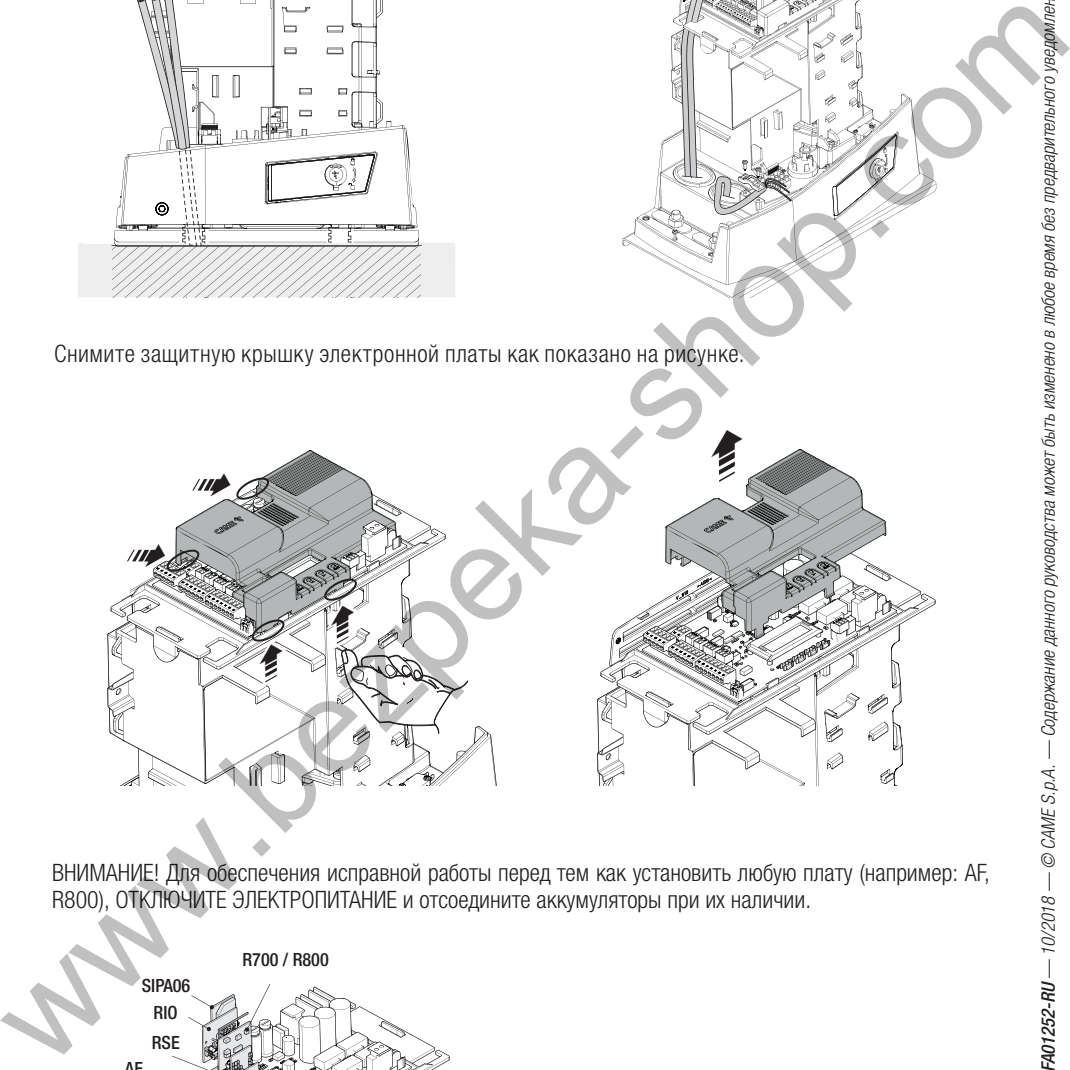

ВНИМАНИЕ! Для обеспечения исправной работы перед тем как установить любую плату (например: AF, R800), ОТКЛЮЧИТЕ ЭЛЕКТРОПИТАНИЕ и отсоедините аккумуляторы при их наличии.

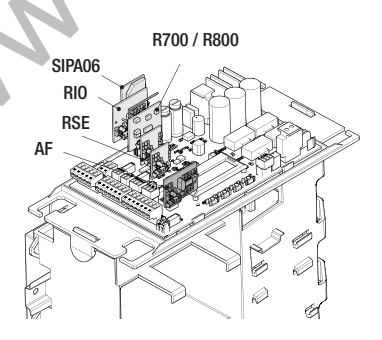

 $\frac{1}{2}$ (L–N) Вход сетевого питания ~120 / 230 В (1P+N+PE) — 50/60 Гц.

(10–11) Электропитание аксессуаров ~/=24 В, 20 Вт (макс.).

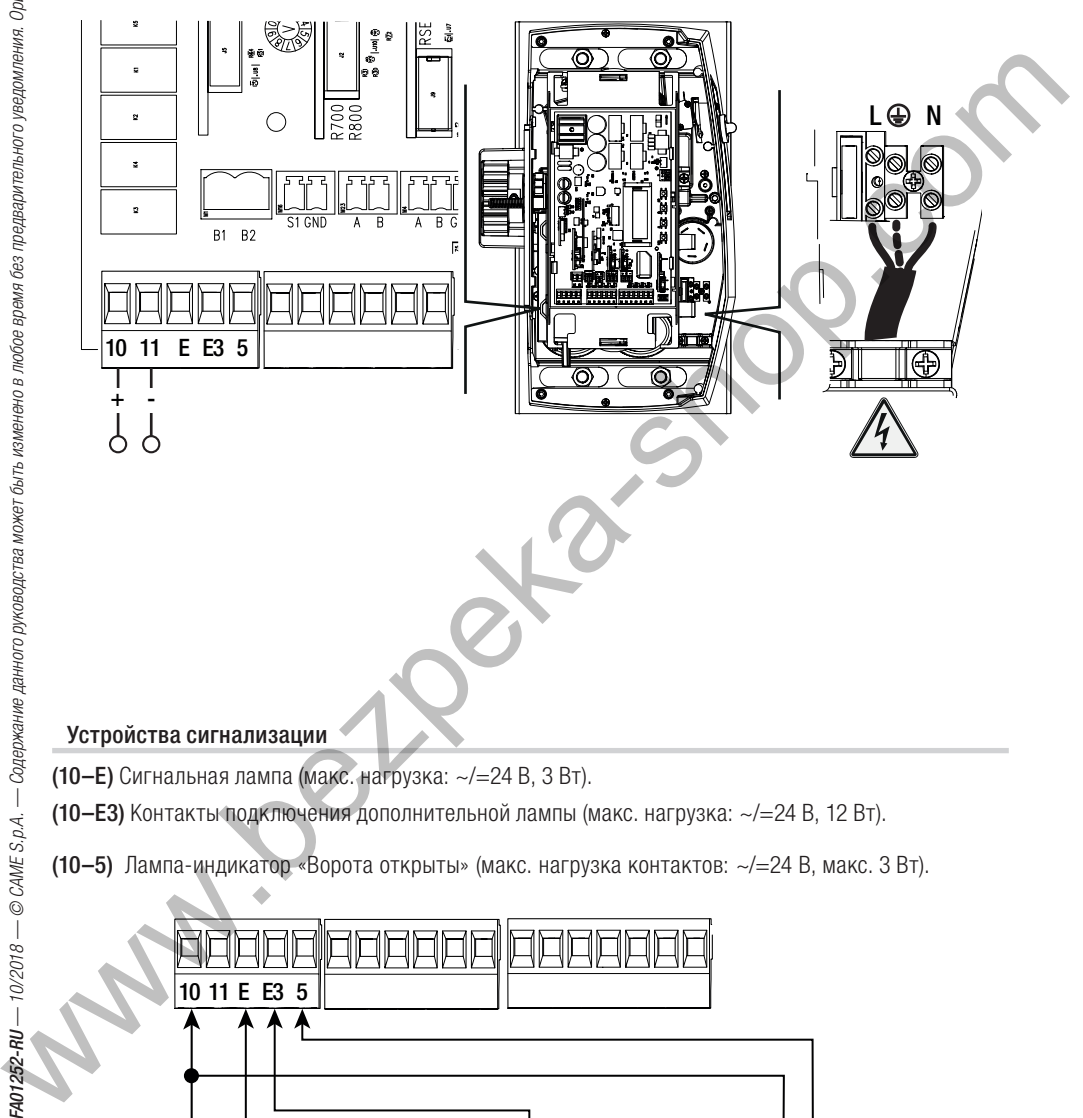

Устройства сигнализации (10–E) Сигнальная лампа (макс. нагрузка: ~/=24 В, 3 Вт).

(10–E3) Контакты подключения дополнительной лампы (макс. нагрузка: ~/=24 В, 12 Вт).

(10–5) Лампа-индикатор «Ворота открыты» (макс. нагрузка контактов: ~/=24 В, макс. 3 Вт).

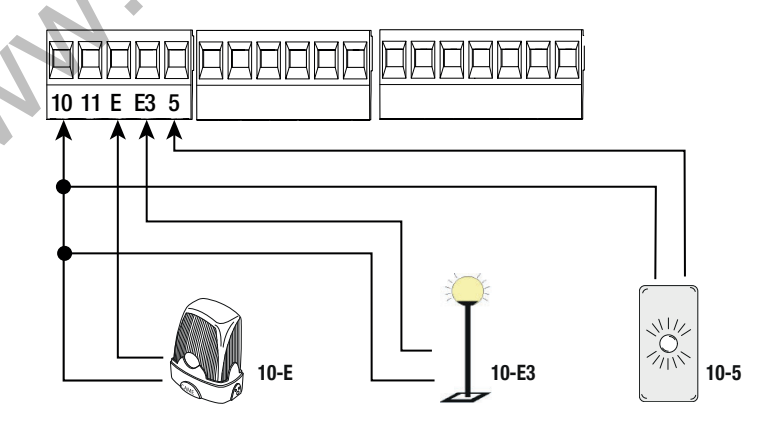

Устройства управления (R700/R800) Плата R700 (для использования проксимити-считывателя или считывателя магнитных карт) или плата R800 (для использования кодонаборной клавиатуры).

Настроить тип селектора в настройках программы.

(S1-GND) Проксимити-считыватель или считыватель магнитных карт (LT001)

**(A–B)** Кодонаборная клавиатура.<br>**(1–2)** Кнопка «ПОЛНЫЙ СТОП» (нормально-замкнутые контакты). Данная кнопка позволяет остановить движение (1–2) Кнопка «ПОЛНЫЙ СТОП» (нормально-замкнутые контакты). Данная кнопка позволяет остановить движение ворот с последующим исключением цикла автоматического закрывания. Чтобы автоматика возобновила движение, необходимо нажать соответствующую кнопку управления или пульта ДУ.

 Активируйте функцию «ПОЛНЫЙ СТОП» в меню программирования; если кнопка не используется, оставьте функцию отключенной.

(2–3) Функция «ТОЛЬКО ОТКРЫТЬ» с помощью устройства управления (нормально-разомкнутые контакты). В режиме «ПРИСУТСТВИЕ ОПЕРАТОРА» необходимо подключить устройство управления к контактам 2–3.

(2–3) Функция «ЧАСТИЧНОЕ ОТКРЫВАНИЕ» с помощью устройства управления (нормально-разомкнутые контакты).

(2–4) Функция «ТОЛЬКО ЗАКРЫТЬ» с помощью устройства управления (нормально-разомкнутые контакты). В режиме «ПРИСУТСТВИЕ ОПЕРАТОРА» необходимо подключить устройство управления к контактам 2–4.

(2–7) Функция «ОТКРЫТЬ-ЗАКРЫТЬ-ИЗМЕНИТЬ НАПРАВЛЕНИЕ» (пошаговый режим) с помощью устройства управления (нормально-разомкнутые контакты). В качестве альтернативы при программировании функций [Управление 2–7] можно установить режим «ОТКРЫТЬ-СТОП-ЗАКРЫТЬ» (последовательный режим).

(AF43S/AF868) Встраиваемая плата радиоприемника для управления воротами с помощью брелокапередатчика.

(TOP-A433N/A862N) Антенна с кабелем RG58 для дистанционного управления.

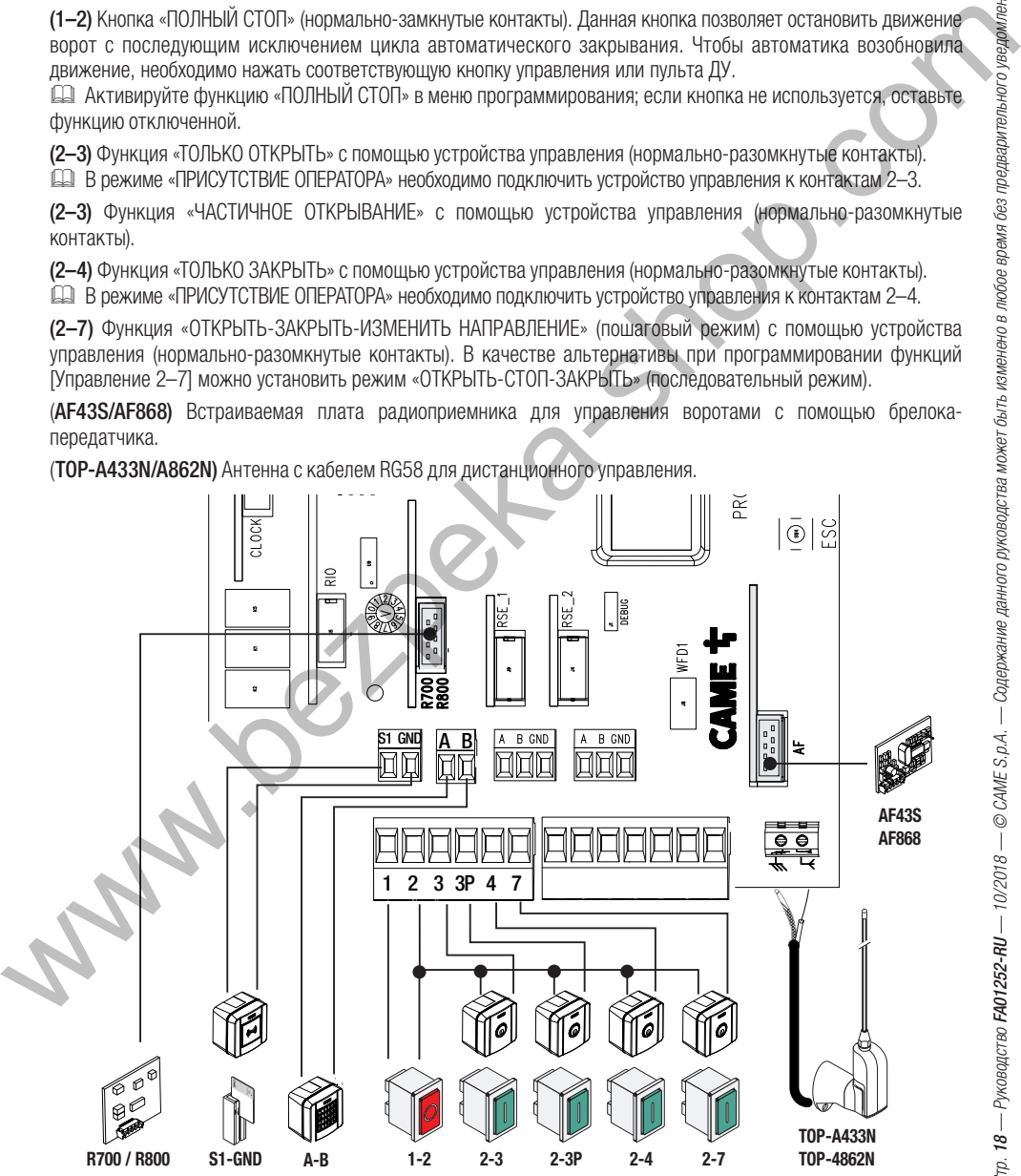

# Устройства безопасности **Фотоэлементы**

Выберите режим работы для контактов CX, CY, CZ или CK (нормально-замкнутых), предназначенных для подключения устройств безопасности, например, фотоэлементов:

— [C1] «Открывание в режиме закрывания». Размыкание контактов во время закрывания ворот приводит к изменению направления движения на противоположное, вплоть до полного открывания;

— [C2] «Закрывание в режиме открывания». Размыкание контактов во время открывания ворот приводит к изменению направления движения на противоположное, вплоть до полного закрывания;

— [C3] «Частичный стоп». Остановка движущихся ворот с последующим включением режима автоматического закрывания (если эта функция выбрана);

[С4] «Обнаружение препятствия». Ворота останавливаются при обнаружении препятствия возобновляют движение после его устранения.

— [C13] «Повторное открывание в режиме закрывания с немедленным закрытием после устранения препятствия даже при неподвижных воротах».

Если контакты CX, CY, CZ или CK не используются, отключите их при программировании функций.

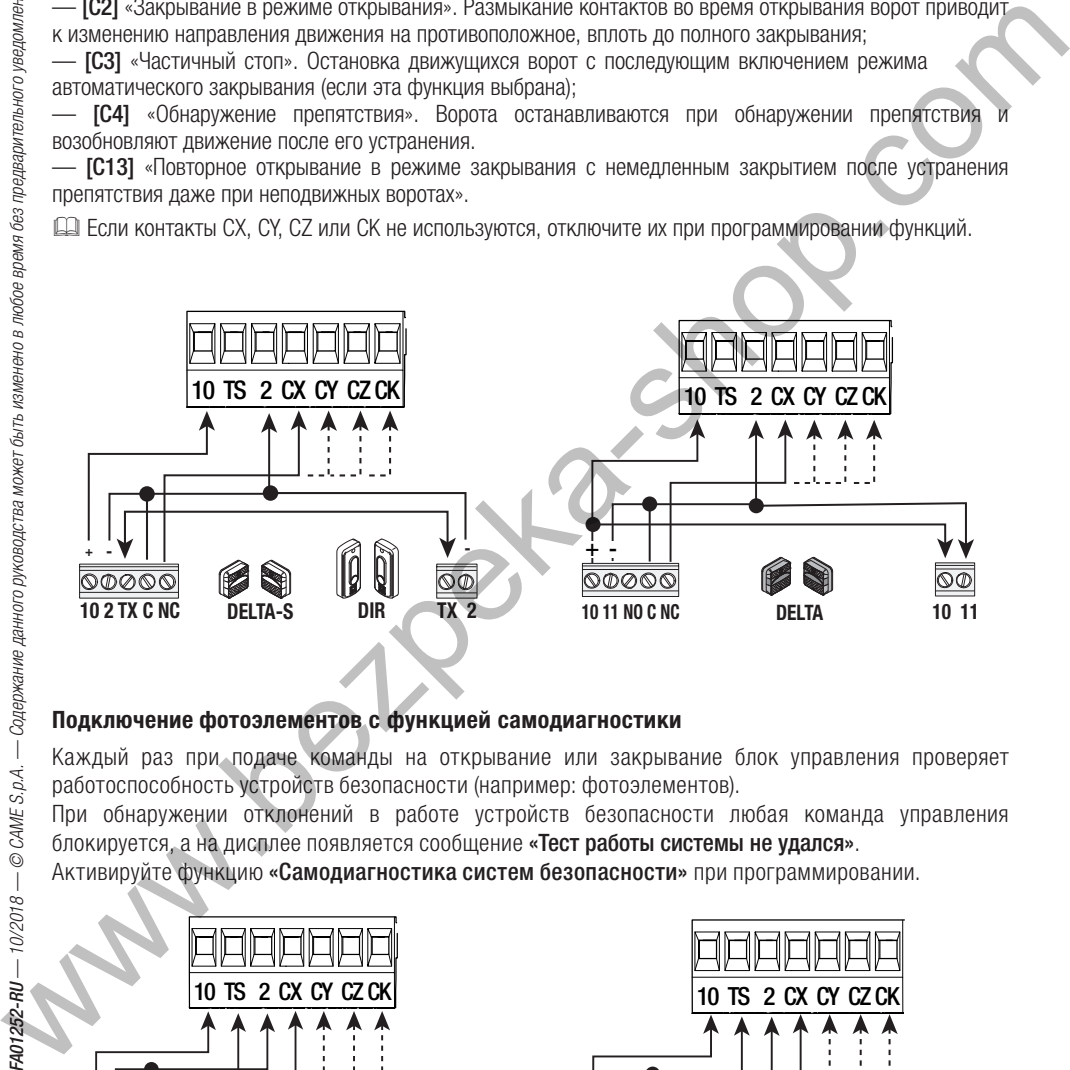

# **Подключение фотоэлементов с функцией самодиагностики**

Каждый раз при подаче команды на открывание или закрывание блок управления проверяет работоспособность устройств безопасности (например: фотоэлементов).

При обнаружении отклонений в работе устройств безопасности любая команда управления блокируется, а на дисплее появляется сообщение «Тест работы системы не удался».

Активируйте функцию «Самодиагностика систем безопасности» при программировании.

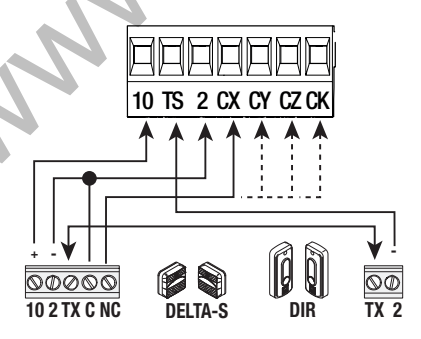

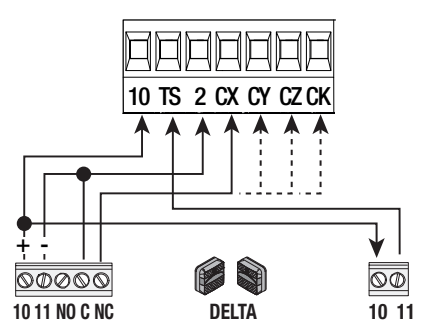

### **Чувствительный профиль**

Выберите режим работы контактов CX, CY, CZ или CK (нормально-замкнутых), предназначенных для

подключения устройств безопасности, таких как чувствительные профиля с:<br>- **[C7]** (чувствительный профиль с сухим контактом) или **[r7]** (чувствительный профиль с сопротивлением 8K2), — **[C7]** (чувствительный профиль с сухим контактом) или **[r7]** (чувствительный профиль с сопротивлением 8K2),<br>открывание в режиме закрывания. Размыкание контактов во время закрывания ворот приводит к изменению направления движения на противоположное, вплоть до полного открывания (\*);

— **[C8]** (чувствительный профиль с сухим контактом) или **[r8]** (чувствительный профиль с сопротивлением 8K2),<br>закрывание в режиме открывания. Размыкание контактов во время открывания ворот приводит к изменению направления движения на противоположное, вплоть до полного закрывания (\*).<br>(\*) Если функция «**Освобождение от препятствия**» активна, размыкание контакта меняет

(\*) Если функция **«Освобождение от препятствия»** активна, размыкание контакта меняет<br>направление движения для обеспечения пространства, достаточного для освобождения от препятствия.

 Если не используются контакты CX, CY, CZ или CK (нормально-замкнутые), отключите их при программировании функций.

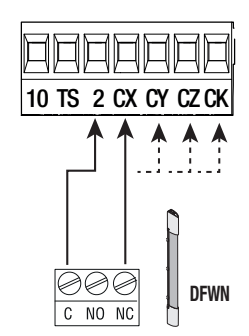

### **Пара чувствительный профилей**

Выберите режимработыконтактов CX, CY, CZ или CK (нормально-замкнутых), предназначенныхо для подключения устройств безопасности, таких как чувствительные профиля с:<br>— **[r7 (2 чувствительных профиля)]** пара чувствительных профилей (с сопротивлением 8K2), открывание

— **[r7 (2 чувствительных профиля)]** пара чувствительных профилей (с сопротивлением 8K2), открывание<br>в режиме закрывания. Размыкание контактов во время закрывания ворот приводит к изменению направления движения на противоположное, вплоть до полного открывания (\*);

— **[r8 (2 чувствительных профиля)]** пара чувствительных профилей (с сопротивлением 8K2), закрывание<br>в режиме открывания. Размыкание контактов во время открывания ворот приводит к изменению направления движения на противоположное, вплоть до полного закрывания (\*);

(\*) Если функция «Освобождение от препятствия» активна, размыкание контакта меняет направление движения для обеспечения пространства, достаточного для освобождения от препятствия.

Если не используются контакты CX, CY, CZ или CK (нормально замкнутые) отключите их при программировании функций.

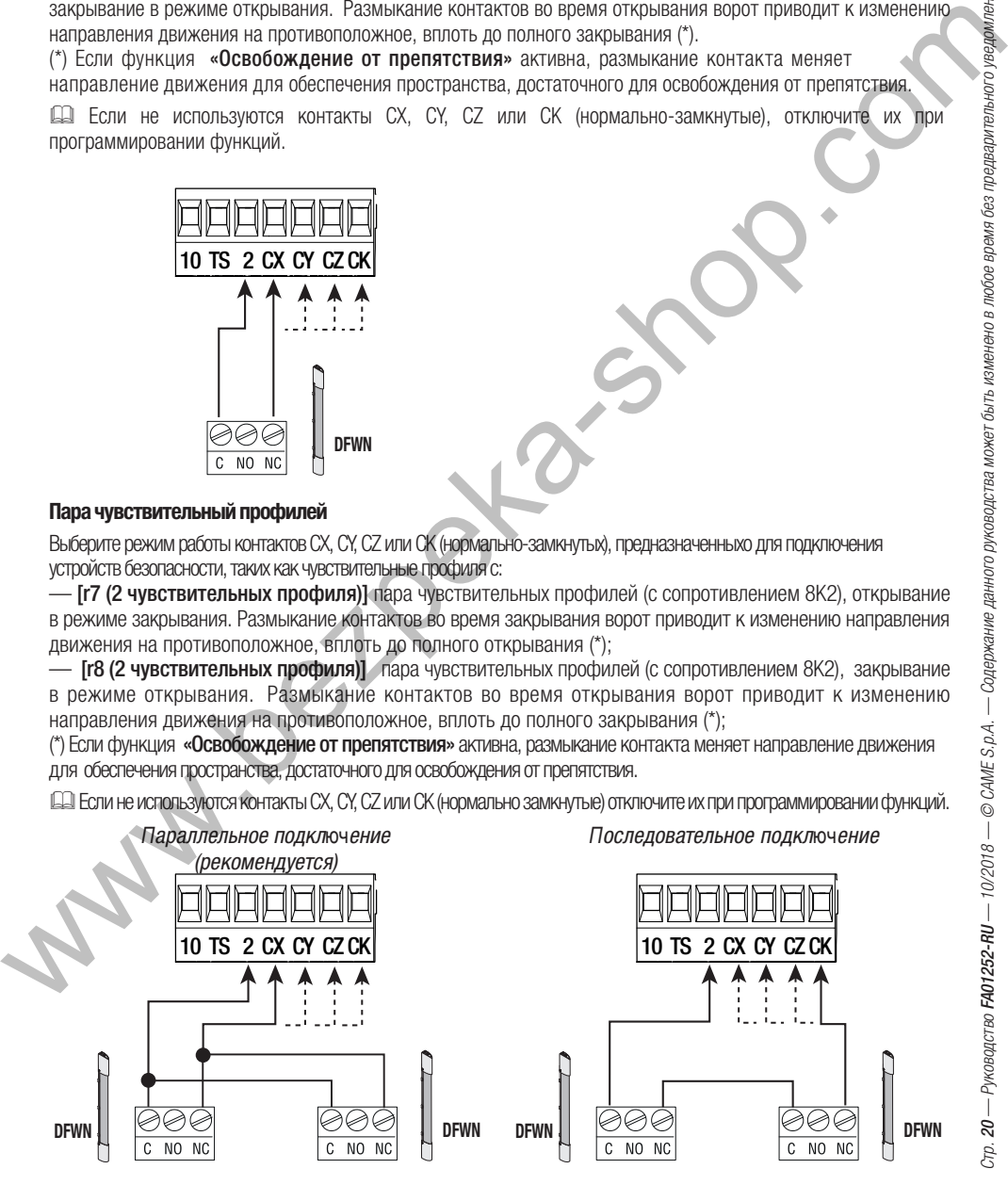

Беспроводные устройства Rio System Встраиваемый модуль радиоуправления, который контролирует остальные устройства и передает сигналы по радио. Вставьте модуль RIOCN8WS в специальный разъем на плате управления.

Задайте функцию для беспроводного устройства [RIO ED T1], [RIO ED T2], [RIO PH T1] и [RIO PH T2] в меню программирования.

Настройте беспроводные устройства (RIOED8WS, RIOPH8WS и RIOLX8WS), следуя инструкциям, содержащимся в технической документации на каждый аксессуар.

Е Если устройства не настроены с помощью модуля RIOCN8WS, на дисплее появится сообщение об ошибке «Система RIO не настроена».

! В случае радиопомех беспроводная система блокирует нормальную работу автоматики, а на дисплее появляется сообщение об ошибке «Система RIO не отвечает».

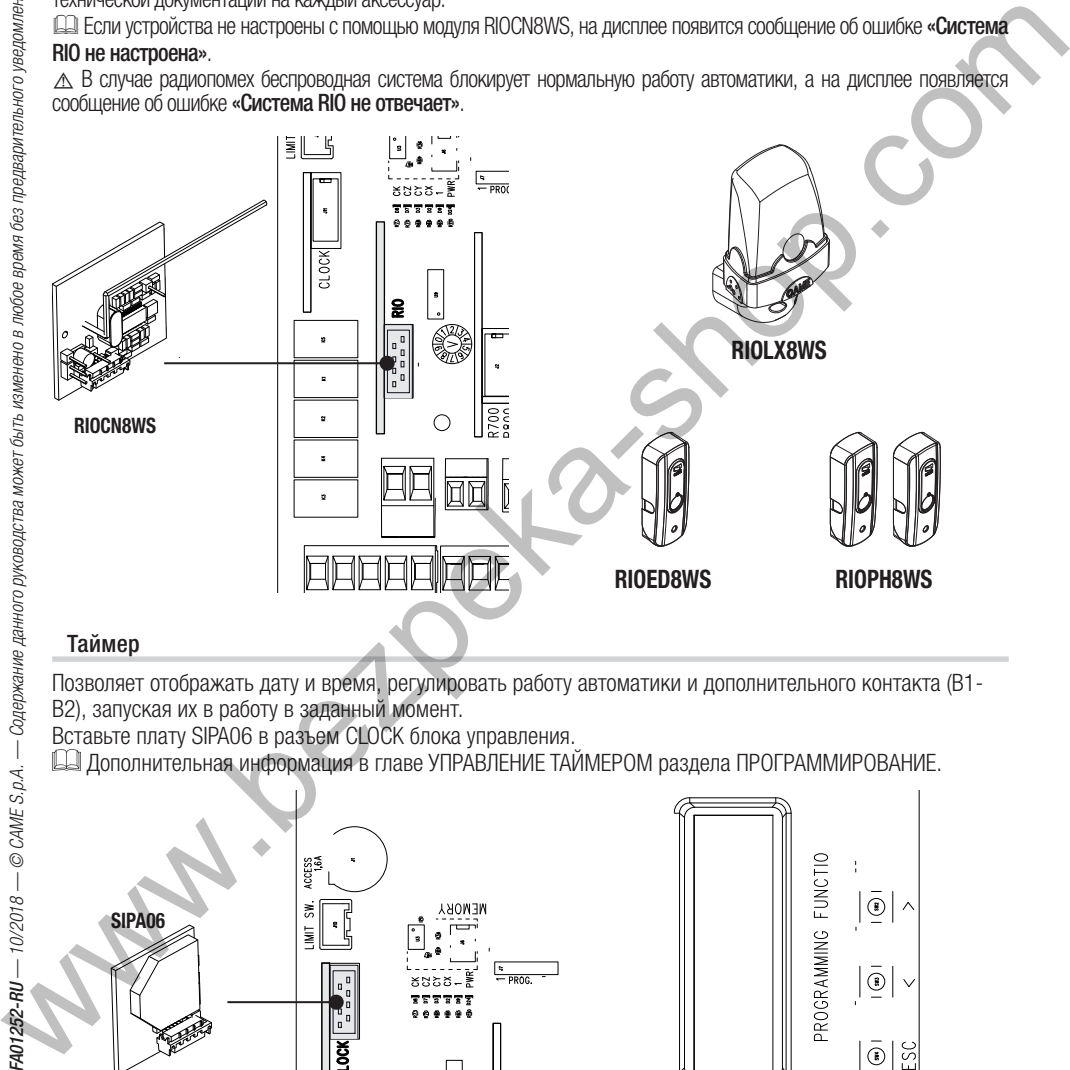

Таймер Позволяет отображать дату и время, регулировать работу автоматики и дополнительного контакта (B1- B2), запуская их в работу в заданный момент.

Вставьте плату SIPA06 в разъем CLOCK блока управления.

Дополнительная информация в главе УПРАВЛЕНИЕ ТАЙМЕРОМ раздела ПРОГРАММИРОВАНИЕ.

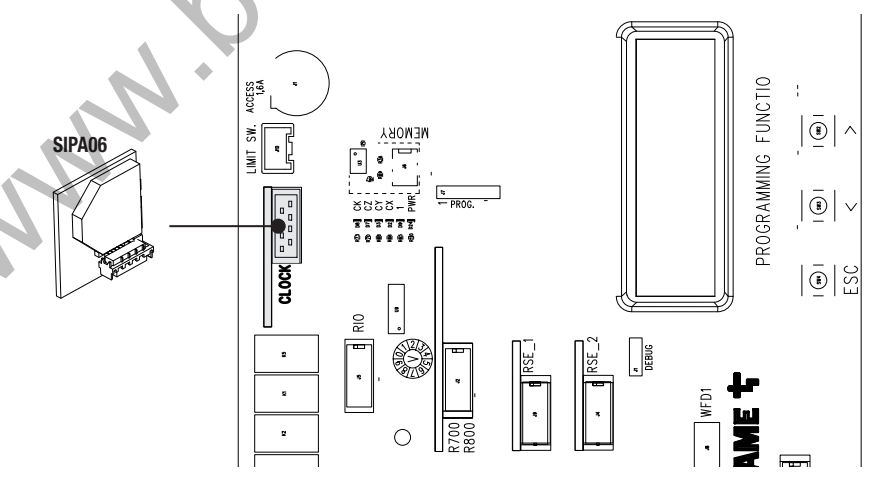

Система управления посредством CRP Позволяет управлять и настраивать оборудование посредством удаленного или местного доступа. Удаленный доступ

. . .<br>Подключите модуль RGSM или UR042 к плате управления при помощи кабеля типа CAT 5 (макс. 1000 м) к контактам A-A / B-B / GND-GND.

Вставьте плату RSE в разъем RSE\_1 платы управления.

Выполните конфигурацию порта RSE\_1 в режим [CRP] при программировании.

 Если в разъеме RSE\_1 находится плата RSE, настроенная для одновременного соединения, использовать разъем RSE\_2. В данном случае местный доступ при помощи ключа CAME будет недоступен. За дополнительной информацией обратитесь к прилагаемой к модулю инструкции.

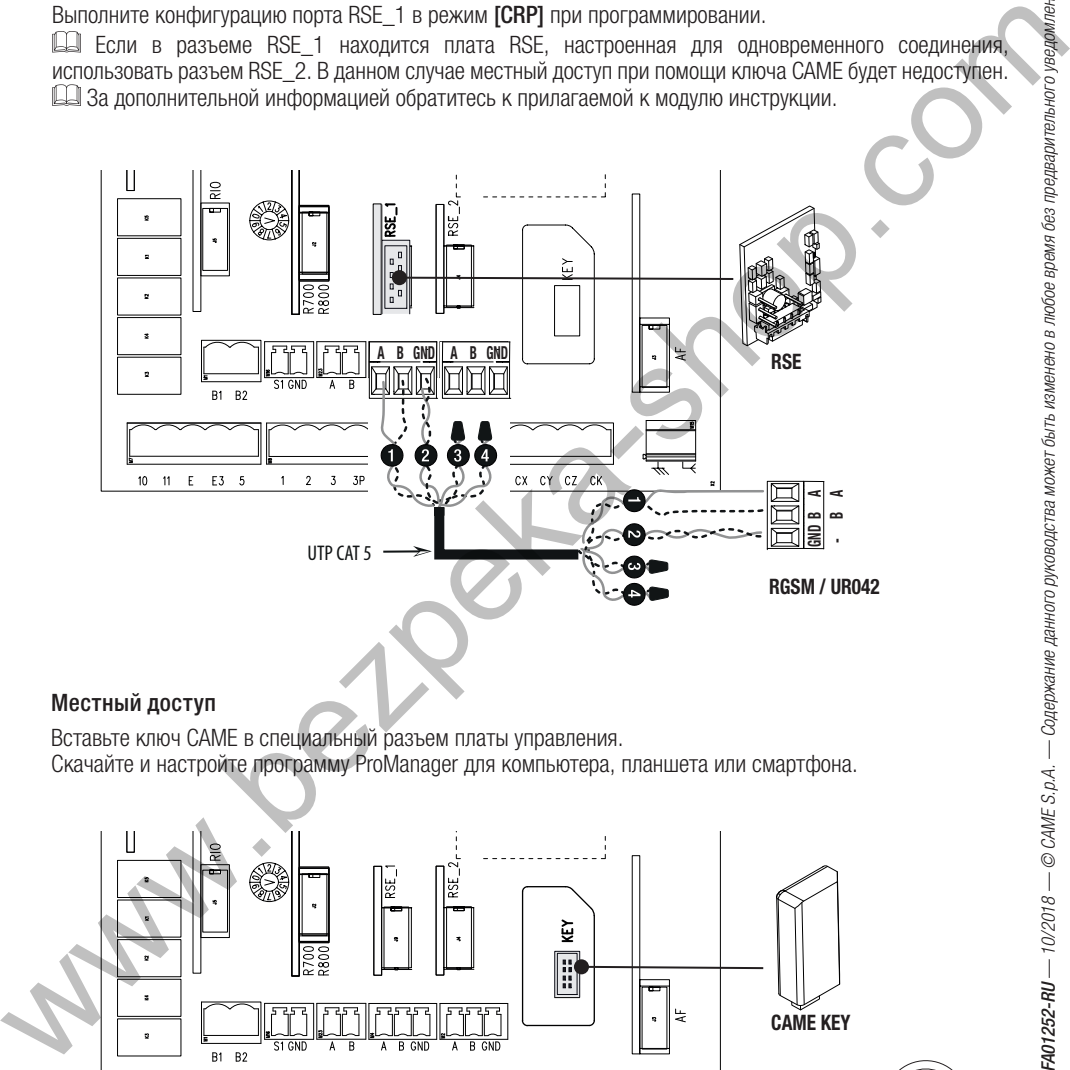

вставьте ключ CAME в специальный разъем платы управления. Скачайте и настройте программу ProManager для компьютера, планшета или смартфона.

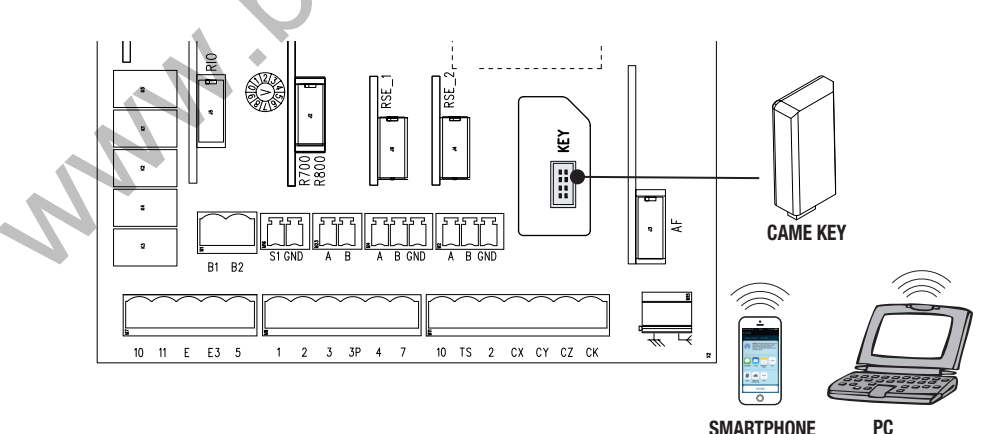

Подключение для синхронной работы Подключите две платы управления при помощи кабеля типа CAT 5 (макс. 1000 м) к контактам A-A / B-B / GND-GND.

Вставьте плату RSE в разъем RSE\_1 платы управления обеих автоматик.

Установить вход RSE<sup>1</sup> в режим **[Синхронизирован]** при помощи программирования на плате MASTER.

За дополнительной информацией обратитесь к разделу СИНХРОННАЯ РАБОТА.

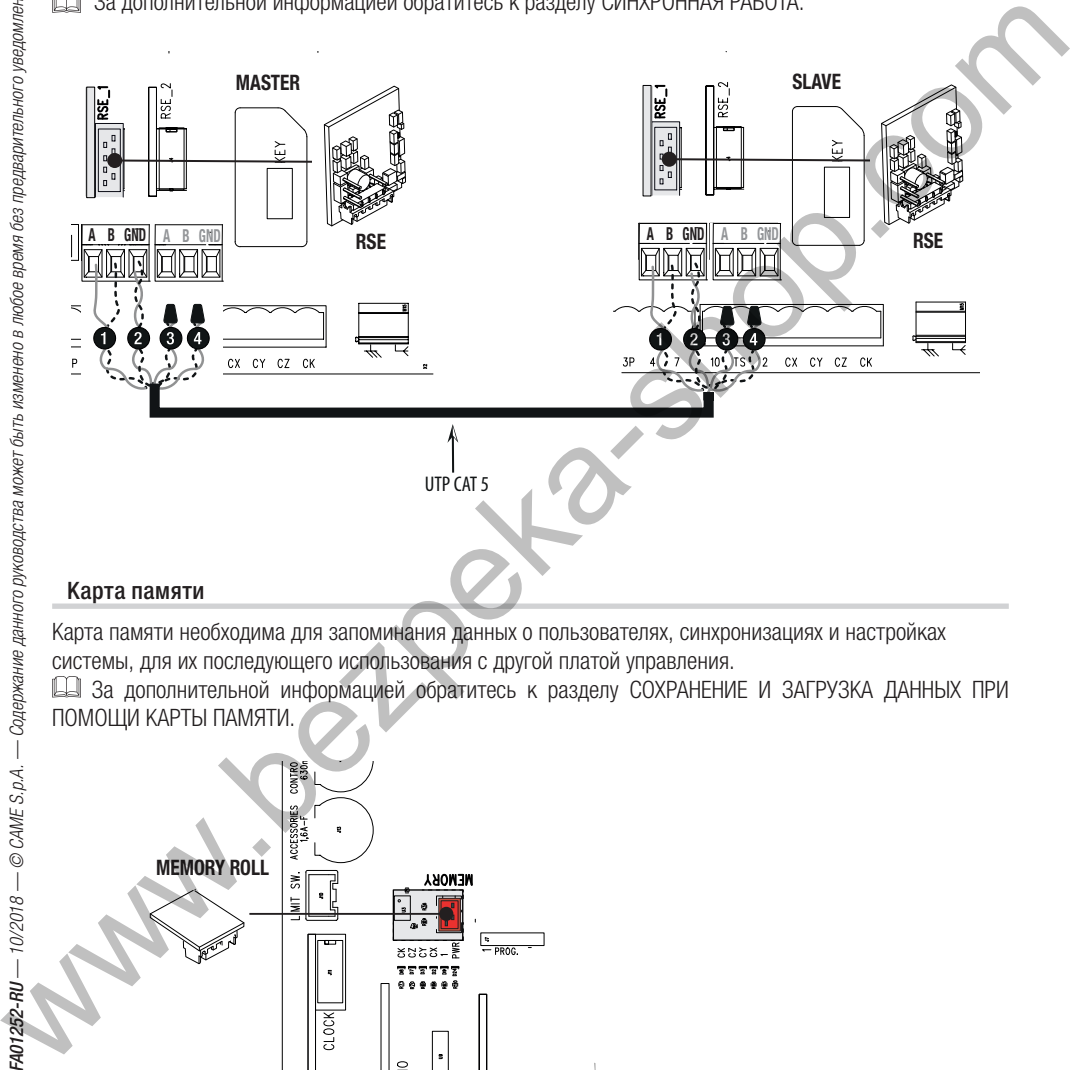

Карта памяти необходима для запоминания данных о пользователях, синхронизациях и настройках системы, для их последующего использования с другой платой управления.

 За дополнительной информацией обратитесь к разделу СОХРАНЕНИЕ И ЗАГРУЗКА ДАННЫХ ПРИ ПОМОЩИ КАРТЫ ПАМЯТИ.

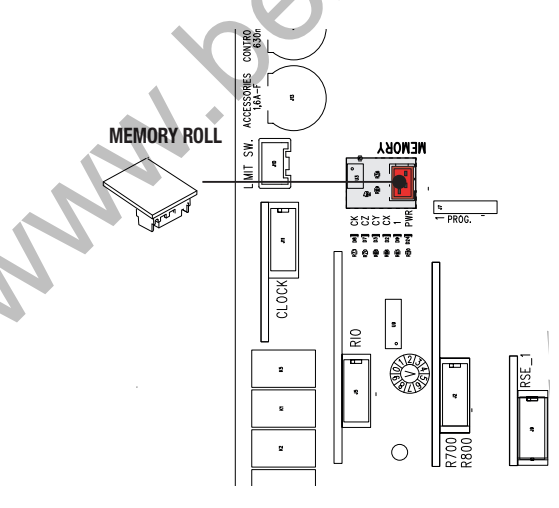

### **ЗАПУСК В РАБОТУ**

Запуск в работу автоматической системы должен быть произведен квалифицированным и подготовленным персоналом. Перед началом работы убедитесь в отсутствии каких-либо помех в рабочей зоне, проверьте правильность размещения упоров концевых выключателей и наличия механических упоров открывания и закрывания. После подключения оборудования к сети в первый раз следует выполнить ряд предварительных операций, указанных на дисплее.

- 1. Выбрать язык из доступных в списке, подтвердить выбор нажатием ENTER.
- 
- 2. Выполнить пошаговую инструкцию, подтверждая выбор нажатием ENTER.<br>3. Выбрать тип оборудования **[Отдельное]** или **[Синхронное]**, подтвердить выбор нажатием ENTER.
- 4. Выбрать направление открывания ворот [Влево] или [Вправо], подтвердить выбор нажатием ENTER.

5. Выбрать режим для контакта СХ [Отключен], [С1], [С2], [С3], [С4], [С7], [С8], [С13], [г7], [г8], [г7] (2 5. Выбрать режим для контакта СХ [От**ключен], [C1], [C2], [C3], [C4], [C7], [C8], [C13], [r7], [r8], [r7 (2**<br>**чувствительных профиля)]** или [r8 (2 чувствительных профиля)] полтверлить выбор нажатием ENT **чувствительных профиля)]** или [**r8 (2 чувствительных профиля)]**, подтвердить выбор нажатием ENTER.<br>6. Выбрать режимы для контактов СУ С7 и СК 6. Выбрать режимы для контактов CY, CZ и CK.

- 7. Если в плате управления присутствует модуль RIOCN8WS. Установить режим **[Отключен], [P0], [P7]** или<br>**[P8]** беспроводного устройства на **[RIO ED T1]**.
- **[P8]** беспроводного устройства на **[RIO ED T1].**<br>8. Установить режим для устройства на **ГRIO F**I
- 8. Установить режим для устройства на **[RIO ED T2]**.<br>9. Установить режим **ГОтключен1. ГР11. ГР21. ГР31. Г**Р 9. Установить режим [Отключен], [P1], [P2], [P3], [P4], или [P13] беспроводного устройства на [RIO PH T1]<br>10. Установить режим для устройства на [RIO PH T2].
- 10. Установить режим для устройства на **[RIO PH T2]**.<br>11. Полтверлить ввол или отказ от ввола пользовател
- 11. Подтвердить ввод или отказ от ввода пользователей **[Подтверждаете? ДА] или [Подтверждаете? НЕТ]**,<br>см. функцию **Повый пользователь1** в МЕНЮ **ГУправление пользователями1**
- см. функцию **[Новый пользователь]** в МЕНЮ **[Управление пользователями].**<br>12. Выполнить тестовое лвижение ворот **[Калибровка хола**] нажатием ENTER 12. Выполнить тестовое движение ворот **[Калибровка хода]** нажатием ENTER.<br>13. Ворота закроются и откроются при пониженной и фиксированной скорости
- 13. Ворота закроются и откроются при пониженной и фиксированной скорости до достижения концевых выключателей.

14. Затем ворота закроются и откроются на заданной в меню скорости [Установки хода] до достижения концевых выключателей.

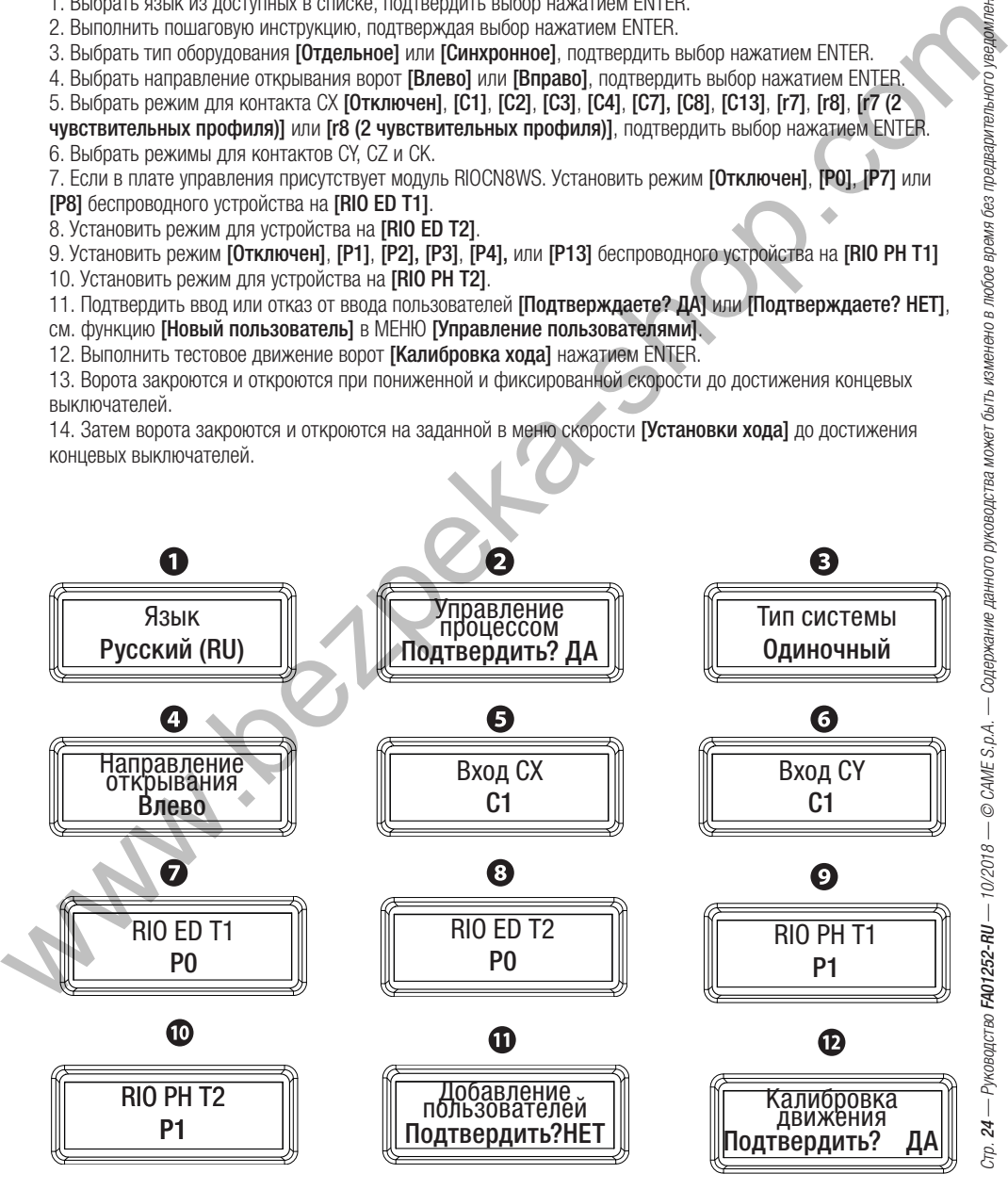

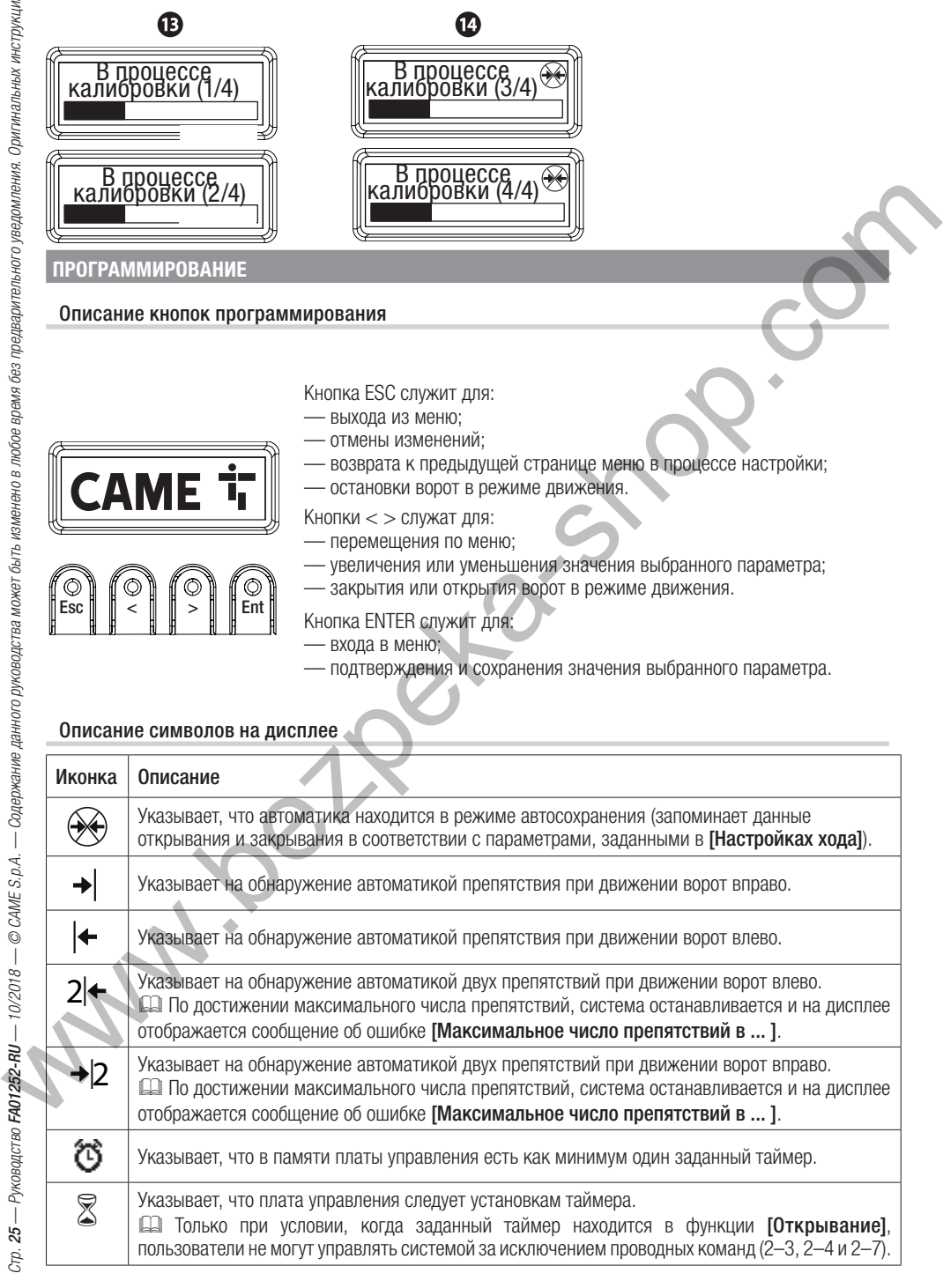

словом соглях.<br>Да Заданные по умолчанию настройки выделены жирным шрифтом.

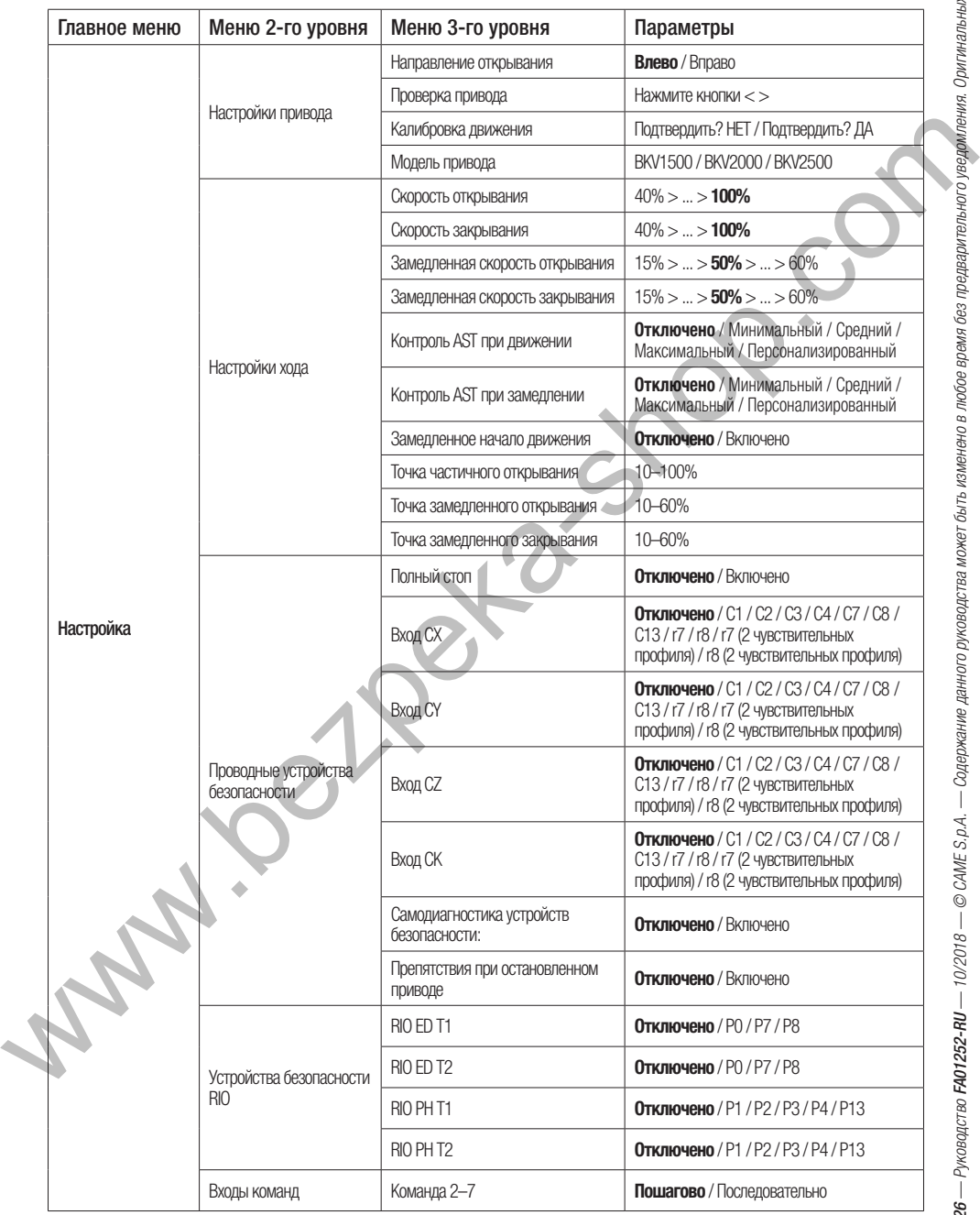

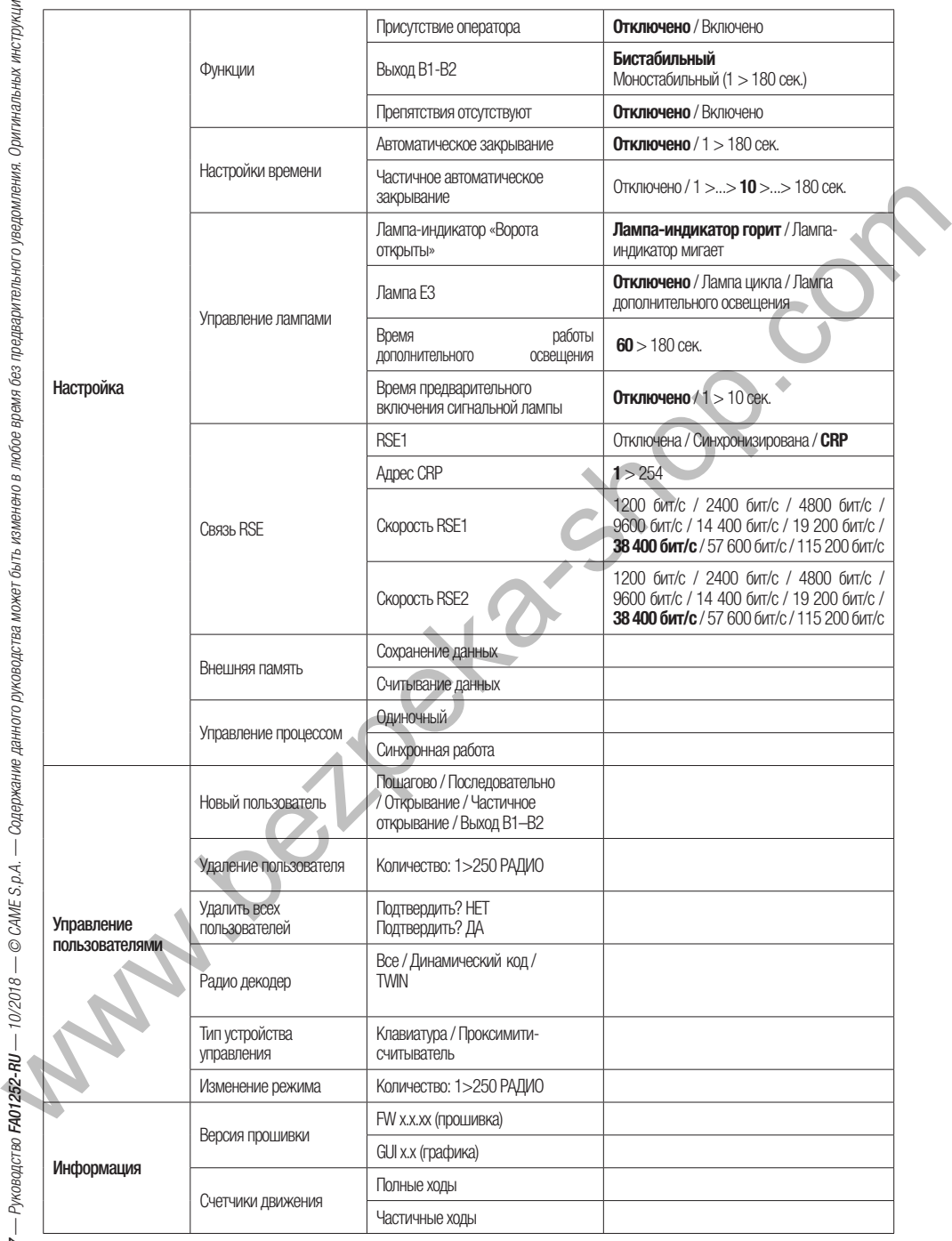

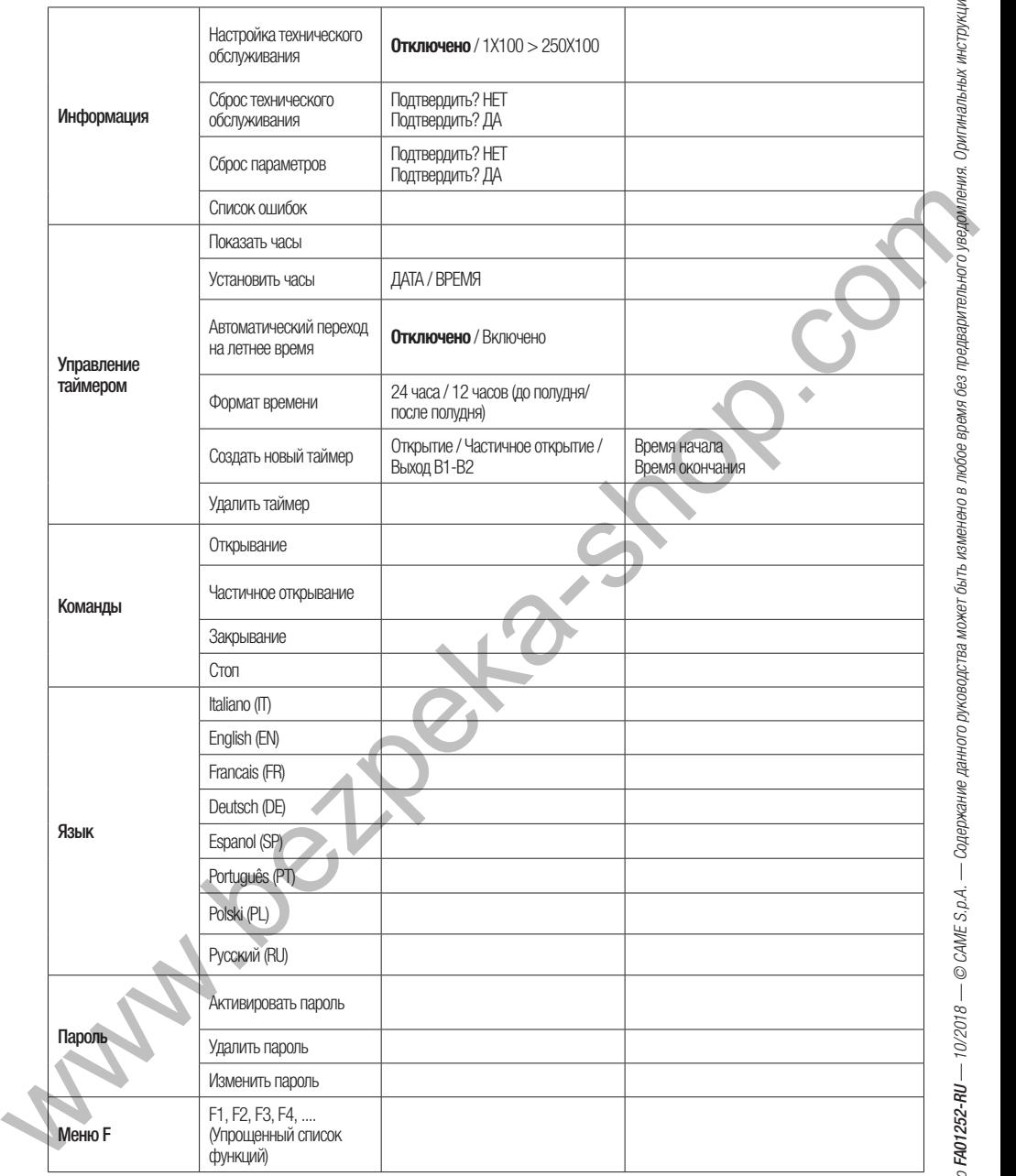

# $\triangle$  Программирование можно выполнять только после полной остановки автоматики.<br>Конфигурация

# Конфигурация **Настройки привода**

## [Направление открывания] ➡ [Влево] > [Вправо]

Установка направления открывания ворот.

# [проверка привода] ➡ [Нажать клавиши < >]

Тест для проверки правильного направления движения, использовать клавиши < > при программировании.

.<br>Автосохранение хода ворот.

! Перед калибровкой хода убедитесь, что рабочая зона свободна от каких-либо препятствий и проверьте правильность расположение упоров концевых выключателей.

! Использование механических упоров и упоров концевых выключателей является обязательным.

Важно! Во время калибровки все устройства безопасности будут отключены.

- 1. Выбрать [Калибровка хода]. Нажать ENTER.
- 2. Ворота закроются и откроются при пониженной и фиксированной скорости до достижения ограничителя хода.

3. Затем ворота закроются и откроются на заданной в меню скорости [Установки хода] до достижения упоров концевых выключателей.

 Вне зависимости от длины ворот точки замедления как при открытии, так и при закрытии, установлены на расстоянии около 60 см от конечного положения.

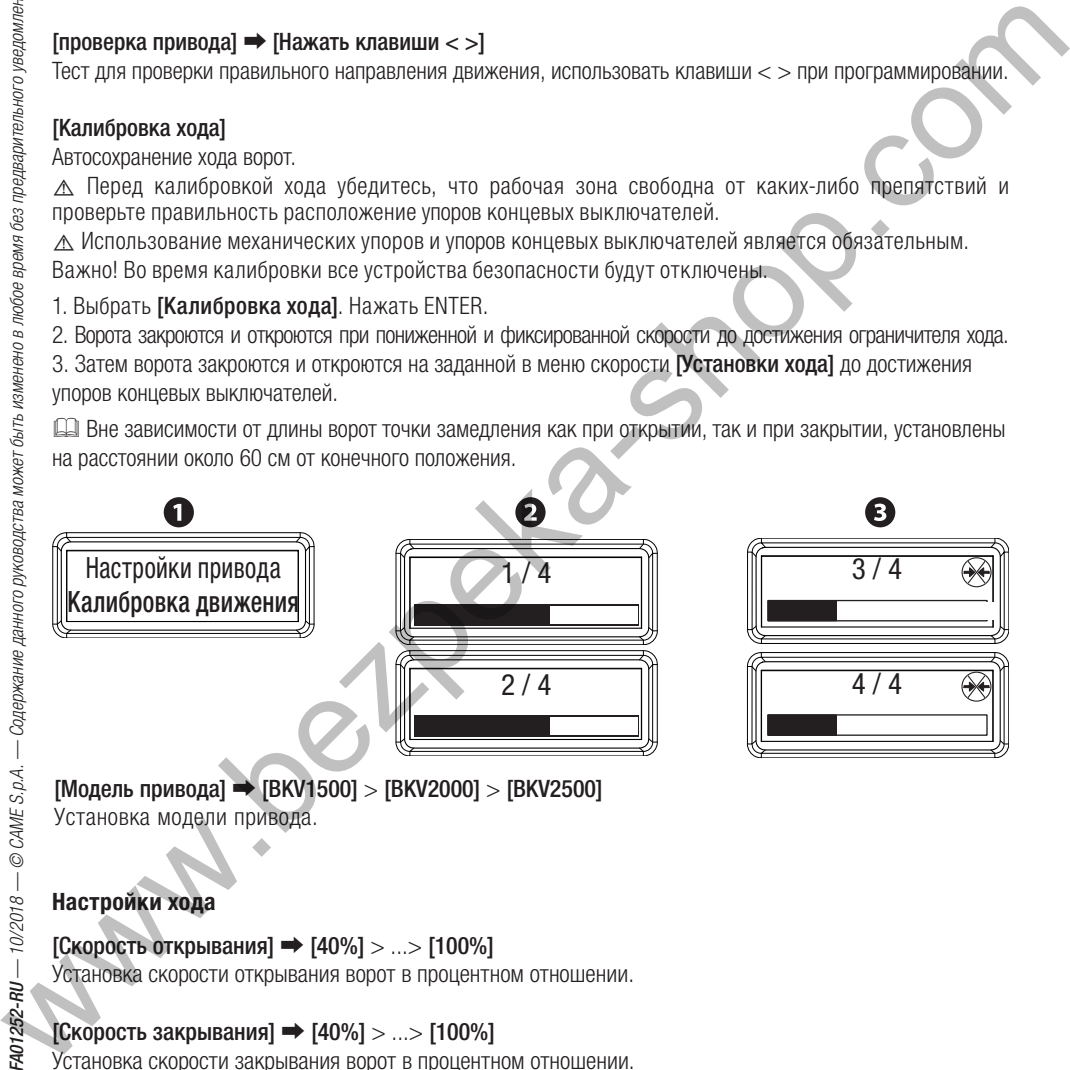

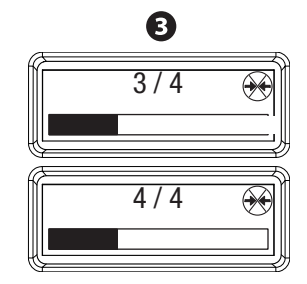

[Модель привода] ➡ [BKV1500] > [BKV2000] > [BKV2500] Установка модели привода.

# **Настройки хода**

[Скорость открывания] ➡ [40%] > ...> [100%] Установка скорости открывания ворот в процентном отношении.

# [Скорость закрывания] ➡ [40%] > ...> [100%]

Установка скорости закрывания ворот в процентном отношении.

# [Скорость замедленного открывания] ➡ [15%] > ... > [60%]

Установка замедленной скорости при открывании ворот в процентном отношении.

# [Скорость замедленного закрывания] ➡ [15%] > ... > [60%]

Установка замедленной скорости при закрывании ворот в процентном отношении.

[Контроль AST при движении] ➡ [Отключено] > [Минимальный] > [Средний] > [Максимальный]<sup>&</sup>gt; [Персонализированный] (от максимальной чувствительности 10 % до отключения чувствительности 100 %). Регулировка чувствительности обнаружения препятствий при движении ворот.

# [Контроль AST при замедлении] ➡ [Отключено] > [Минимальный] > [Средний] > [Максимальный]<br>> Шерсонализированный] (от максимальной чувствительности 10 % до отключения чувствительности 100 %)

> **[Персонализированный]** (от максимальной чувствительности 10 % до отключения чувствительности 100 %).<br>Регулировка чувствительности обнаружения прелятствий при замеллении лвижения ворот Регулировка чувствительности обнаружения препятствий при замедлении движения ворот.

# [Замедленный запуск] ➡ [Отключен] > [Включен].

При каждой команде открывания или закрывания. Ворота начинают движение медленно в течение нескольких секунд.

**[Точка частичного открывания → [10%]** > ... > **[100%]**<br>Регулировка частичного открывания ворот в процентном соотношении к общему ходу.

### [Точка замедленного открывания] ➡ [10%] > ... > [60%]

Регулировка точки начала замедления открывания ворот в процентном соотношении к общему ходу.

### [Точка замедленного закрывания] ➡ [10%] > ... > [60%]

Регулировка точки начала замедления закрывания ворот в процентном соотношении к общему ходу.

! После любых изменений параметров функций [Скорость открывания], [Скорость закрывания], [Скорость замедленного открывания], [Скорость замедленного закрывания], [Замедленное начало движения], [Точка замедленного открывания] и [Точка замедленного закрывания], автоматическое применение новых параметров произойдет при первом полном открывании и закрывании ворот. На протяжении этой фазы на дисплее справа вверху отображается символ  $\bigcirc$ . Важно! Во время автосохранения убедитесь в отсутствии препятствий движению ворот. Внимание! При данном процессе чувствительность определения препятствий является неточной, возможные симуляции препятствий определяются исключительно когда на дисплее больше не отображается символ $\overline{\mathcal{L}}$ .  $[3$ амедленный запосле)  $\rightarrow$  (Откличение) - (Виспание) - (Виспание) - (Виспание) - (Виспание) - (Виспание) - (Виспание) - (Виспание) - (Виспание) - (Виспание) - (Виспание) - (Виспание) - (Виспание) - (Виспание) - (Виспан

# **Проводные устройства безопасности**

# [Полный стоп] ➡ [Отключен] > [Включен]

Нормально-замкнутые контакты — Данная функция позволяет остановить ворота с последующим исключением цикла автоматического закрывания. Для возобновления движения ворот необходимо использовать соответствующее устройство управления. Устройство должно быть подключено к контакту 1–2.

 $[{\rm Bxoq~CN}] \Rightarrow [{\rm OTKn}$ ючен] >  $[{\rm C1}] > [{\rm C2}] > [{\rm C3}] > [ {\rm C4}] > [ {\rm C7}] > [ {\rm C8}] > [ {\rm C13}] > [ {\rm r7}] > [ {\rm r8}] > [ {\rm r7}$  (2 чувствительных профиля)] > [r8 (2 чувствительных профиля)].

Нормально-замкнутые контакты — Возможность выбрать: [C1] = открывание в режиме закрывания для фотоэлементов,  $IC21 = 3$ акрывание в режиме открывания для фотоэлементов,  $IC31 =$  частичная остановка,  $[C4]$  = остановка перед препятствием,  $[CT]$  = открывание в режиме закрывания для чувствительных профилей,  $[CS]$  = закрывание в режиме открывания для чувствительных профилей, [C13] = открывание в режиме закрывания с немедленным закрытием после устранения препятствия даже при неподвижных воротах. **[r7]** = открывание в режиме закрывания для чувствительных профилей (с сопротивлением 8K2),  $[r8] = 3$ акрывание в режиме открывания для чувствительных профилей (с сопротивлением 8K2),  $[17 (2 \text{ WBCTBH} - \text{HbK})] = 07 \text{ Kb}$ ытие в режиме закрытия для пары

чувствительных профилей (с сопротивлением 8K2), **[r8 (2 чувствительных профиля)]** = закрытие в<br>режиме открытия для пары чувствительных профилей (с сопротивлением 8K2) о **ГОтключено1** режиме открытия для пары чувствительных профилей (с сопротивлением 8K2) о **[Отключено]**.<br>Ըે Функция **ГСЗ**І возможна только при запуске автоматического закрывания **ГАвтоматическое за Д** Функция [С3] возможна только при запуске автоматического закрывания [Автоматическое закрывание].<br>[Вход СҮ]

.<br>Вход NC — См. функцию **[Вход СХ]** 

.<br>Вход NC — См. функцию **[Вход СХ]** 

.<br>Вход NC — См. функцию **[Вход СХ]** 

**[Самодиагностика устройств безопасности] → [Отключен]** > **[Включен]**<br>После каждой команды открывания или закрывания плата управления проверяет исправность работы фотоэлементов.

Для беспроводных устройств самодиагностика систем безопасности всегда активна.

# [Препятствие при остановленном приводе] ➡ [Отключено] > [Включено]

Если устройства безопасности (фотоэлементы или чувствительные профили) обнаруживают препятствие при остановленных, закрытых или открытых воротах, плата управления блокирует любые команды.

# **Устройства безопасности RIO**

**[RIO ED T1] ➡ [Отключено] > [P0] > [P7] > [P8]**<br>Беспроводное устройство безопасности (RIO-EDGE), которому присвоена одна из следующих функций на выбор: **[P0]** = остановка ворот с последующим исключением цикла автоматического закрывания; для<br>возобновления лвижения ворот необходимо использовать соответствующее устройство управления. **ГЕ** возобновления движения ворот необходимо использовать соответствующее устройство управления, **[P7]**<br>= открывание в режиме закрывания. **[P8]** = закрывание в режиме открывания или **[Отключено]**  $=$  открывание в режиме закрывания,  $[$ P8]  $=$  закрывание в режиме открывания или  $[$ Отключено]. Для программирования смотрите инструкции, прилагаемые к устройству. We C-Co. dynestate [Bxop CX]<br> **EXAMPLE The Co. dynestate [Bxop CX]**<br> **EXAMPLE Ca. dynestate [Bxop CX]**<br> **EXAMPLE CA. dynestate [Bxop CX]**<br> **CAMPLE THE CALCONDIAL INTERFERIENCE GEOGRAPHIC CHIRAL DETENSION DESCRIPTION CONT** 

Эта функция доступна, только если в плату управления вставлена RIOCN8WS.

.<br>Беспроводное устройство безопасности (RIO-EDGE) — См. функцию [RIO ED T1]

# [RIO PH T1] ➡ [Отключено] > [P1] > [P2] > [P3] > [P4] > [P13]

Беспроводное устройство безопасности (RIO-CELL), которому присвоена одна из следующих функций на выбор: [P1] = открывание в режиме закрывания: [P2] = закрывание в режиме открывания: [P3] = частичная остановка;  $[P4] = 06$ наружение препятствия;  $[P13] = 07$ крывание в режиме закрывания с немедленным закрытием после устранения препятствия даже при неподвижных воротах.

Для программирования смотрите инструкции, прилагаемые к устройству или [OFF] = отключено.

Эта функция доступна, только если в плату управления вставлена RIOCN8WS.

ДА Функция [P3] возможна только при запуске автоматического закрывания [Автоматическое<br>закрывание1. закрывание].

Беспроводное устройство безопасности (RIO-CELL) — См. функцию [RIO PH T1]

# **Команды управления**

# $[K$ оманда 2–7 $]\rightarrow$  [Пошагово] > [Последовательно]

Устройство управления, подключенное к контактам 2–7, управляет автоматической системой в пошаговом (открыть-закрыть-изменить направление) или последовательном (открыть-стоп-закрыть) режиме.

### **Функции**

### [Присутствие оператора] ➡ [Отключено] > [Включено]

Открывание и закрывание ворот осуществляются при постоянном нажатии кнопки управления. Кнопка управления открыванием подключена к контактам 2–3, кнопка управления закрыванием подключена к контактам 2–4. При этом все другие устройства управления, в том числе радиоуправления, заблокированы.

# [Выход B1-B2] ➡ [Бистабильный] > [Моностабильный 1 сек.] > ... > [Моностабильный 180 сек.]

Конфигурация контакта B1-B2 в режим Переключателя (бистабильный) или замыкается на время от 1 до 180 сек.(моностабильный).

**[Устранение препятствия] → [Отключено]** > **[Включено]**<br>При включенной функции в случае обнаружения препятствия чувствительным профилем плата управления изменяет направление движения для обеспечения пространства, достаточного для устранения препятствия. При отключенной функции плата изменяет направление движения и останавливается только по достижении ограничителя хода.

### **Настройки времени**

### $[AB$ томатическое закрывание]  $\Rightarrow$   $[0$ тключено] >  $[1$  сек.] > ... >  $[180$  сек.]

Ожидание автоматического закрывания начинается с достижения точки полного открывания и длится регулируемый диапазон времени. Функция автоматического закрывания ворот не работает при срабатывании устройств безопасности в результате обнаружения препятствия, после нажатия кнопки «Полный стоп» или при отключении электропитания.

### [Автоматическое закрывание после частичного открывания] ➡ [Отключено] <sup>&</sup>gt; [1 сек.] <sup>&</sup>gt; ... <sup>&</sup>gt; [180

сек.] Ожидание автоматического закрывания начинается после команды частичного открывания и длится регулируемый диапазон времени.

Функция автоматического закрывания ворот не работает при срабатывании устройств безопасности в результате обнаружения препятствия, после нажатия кнопки «Полный стоп» или при отключении электропитания.

### **Управление световой индикацией**

# [Лампа-индикатор открытых ворот] ➡ [Индикатор включен] > [Индикатор мигает].

Выполнить конфигурацию лампы-индикатора, соединенной с контактом 10–5 таким образом:  $[M$ ндикатор включен $J = \pi n$ я открытых ворот или ворот в движении  $[M$ ндикатор мигает $J = \pi n$ я ворот в движении, при открытии ворот индикатор остается включенным.

[Лампа (контакты 10-E3)] ➡ [Выключено] > [Лампа цикла] > [Лампа дополнительного освещения] Выполнить конфигурацию лампы, подключенную к контактам 10-E3, таким образом: [Лампа цикла] = остается включенной с момента начала открывания ворот до их полного закрывания (включая время автоматического закрывания). Если функция автоматического закрывания не активирована, лампа остается выключенной. **[Лампа дополнительного освещения]** = загорается с момента начала открывания ворот вплоть до полного закрывания и остается включенной заданное время, см. функцию [Время дополнительного освещения]. **ENEXAD B1-82) = [SNETDIGMUM-NAP) = [MONOCTORMINAL) is a construently in the absorption of the state of the state of the state of the state of the state of the state of the state of the state of the state of the state of** 

### [Время дополнительного освещения] ➡ [60 сек.] > ... > [180 сек.]

Настройка времени включения лампы дополнительного освещения после полного открытия ворот.

[Время предварительного включения сигнальной лампы] ➡ [Отключено] > [1 сек.] > ... > [10 сек.] После команды открывания или закрывания сигнальная лампа, подключенная к 10-E, мигает в течение заданного периода времени перед началом движения.

# **Связь RSE**

# $IRSE11 \Rightarrow$  [Отключено] > [Синхронизировано] > [CRP]

Выполнить конфигурацию разъема RSE1 таким образом: **[Синхронизировано]** = работа в режиме MASTER для управления двумя автоматиками; [CRP] = система удаленного доступа или [Отключено].

**[Адрес CRP] → [1]** > ... > **[255]**<br>Присвоить номер (адрес), идентифицирующий отдельно каждую плату управления если оборудование имеет больше одной автоматики с системой удаленного доступа.

[Скорость RSE1] ➡ [1200 бит/с] > [2400 бит/с] > [4800 бит/с] > [9600 бит/с] > [1200 бит/с] <sup>&</sup>gt; [14 400 бит/с] > [19 200 бит/с] > [38 400 бит/с] > [57 600 бит/с] > [115 200 бит/с] Установка скорости соединения для системы удаленного доступа для порта RSE1.

[Скорость RSE2] ➡ [1200 бит/с] > [2400 бит/с] > [4800 бит/с] > [9600 бит/с] > [1200 бит/с] <sup>&</sup>gt; [14 400 бит/с] > [19 200 бит/с] > [38 400 бит/с] > [57 600 бит/с] > [115 200 бит/с] Установка скорости соединения для системы удаленного доступа для порта Rse2. EXPRESSION CONTRACTED A MORE CONTRACTED AND CONTRACTED AND CONTRACTED CONTRACTED CONTRACTED AND CONTRACTED CONTRACTED AND CONTRACTED CONTRACTED AND CONTRACTED CONTRACTED THE SECOND CONTRACTED CONTRACTED AND CONTRACTED CON

# **Внешняя память**

.<br>Сохранение пользователей, настроек времени и заданных настроек в карте памяти\*.

.<br>Загрузка данных, сохраненных в карте памяти\*.

\* См. раздел СОХРАНЕНИЕ И ЗАГРУЗКА ДАННЫХ ПРИ ПОМОЩИ КАРТЫ ПАМЯТИ

# **Управление процессом**

См. раздел ЗАПУСК В РАБОТУ

### **Новый пользователь**

Добавление до 250 пользователей и присвоение каждому из них одной из предусмотренных команд: **[Пошагово],**<br>**Последовательно] ГОткоывание] Мастичное откоывание]** или **ГВыход В1-В21** Лобавление осуществляетс [Последовательно], [Открывание], [Частичное открывание] или [Выход В1-В2]. Добавление осуществляется с<br>помошью брегока-передатчика или локгого устройства управления помощью брелока-передатчика или другого устройства управления.

**ДД В случае если используются устройства дистанционного управления для введения пользователей, до начала** регистрации пользователей нужно убедиться, что антенна с кабелем RG58 подсоединена к соответствующим клеммам и плата AF установлена в соответствующий разъем. Если используется проксимити-считыватель или клавиатура, нужно убедиться, что плата R700 или R800 установлена в соответствующий разъем.

- 1. В меню [Управление пользователями], выбрать [Новый пользователь]. Подтвердить, нажав ENTER.
- 2. Выбрать режим команды. Нажать ENTER.
- 3. Потребуется ввести код при помощи (брелока-передатчика, клавиатуры, магнитной карты или проксимити-считывателя).
- 4. После введения кода на дисплее появится номер пользователя с типом управления.
- 5. Если код уже был введен, на дисплее появится запись [Код уже существует].

Повторить процедуру для введения следующего пользователя.

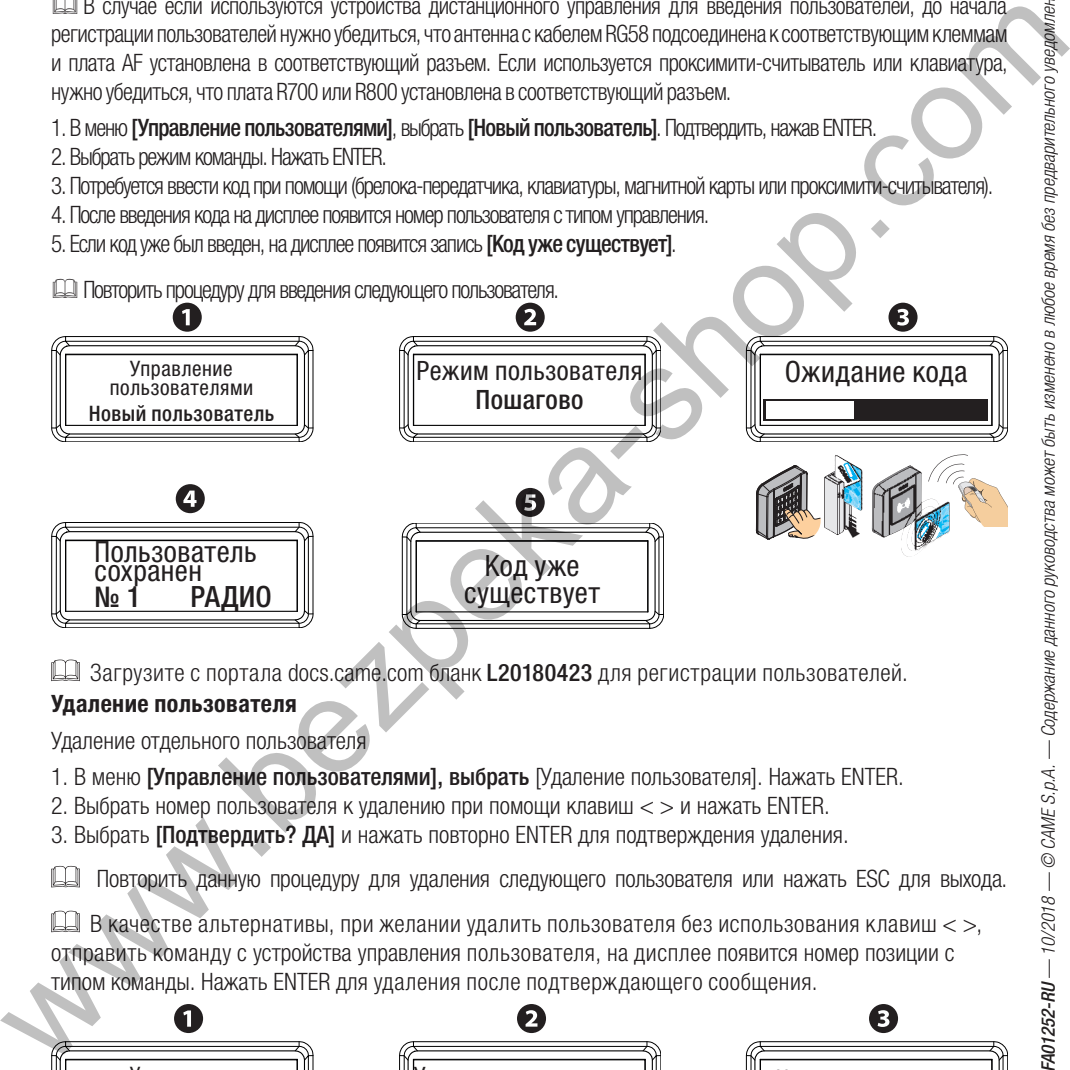

 $\mathbb{H}$  Загрузите с портала docs.came.com бланк L20180423 для регистрации пользователей.

### **Удаление пользователя**

Удаление отдельного пользователя

- 1. В меню [Управление пользователями], выбрать [Удаление пользователя]. Нажать ENTER.
- 2. Выбрать номер пользователя к удалению при помощи клавиш < > и нажать ENTER.
- 3. Выбрать [Подтвердить? ДА] и нажать повторно ENTER для подтверждения удаления.

Повторить данную процедуру для удаления следующего пользователя или нажать ESC для выхода.

 $\Box$  В качестве альтернативы, при желании удалить пользователя без использования клавиш < >, отправить команду с устройства управления пользователя, на дисплее появится номер позиции с типом команды. Нажать ENTER для удаления после подтверждающего сообщения.

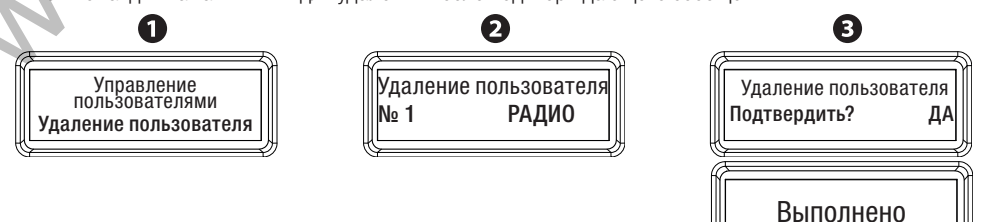

### **Удалить всех пользователей**

Удаление всех пользователей из памяти.

- 1. В меню **[Управление пользователями]**, выбрать [Удалить всех]. Нажать ENTER.<br>2. Выбрать **Полтверлить? ЛА**1 и нажать ENTER для полтверждения удаления всех
- 2. Выбрать **[Подтвердить? ДА]** и нажать ENTER для подтверждения удаления всех пользователей.<br>-

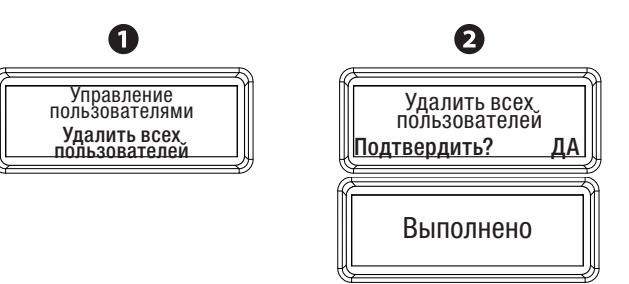

# **Радио декодер**

Чтобы установить один из доступных к выбору типов кодировки радиосигнала брелока-передатчика для сохранения его в памяти платы управления, нужно выбрать: [Все], [Ди**намический код]** или [TWIN].<br>||Д|| При выборе колировки ралиосигнала **і Линамический кол]** автоматически улаляются из памяти все ⊫ При выборе кодировки радиосигнала **[Динамический код]** автоматически удаляются из памяти все<br>сохраненные пульты ЛУ за исключением пультов ЛУ с колировкой радиосигнала линамический кол сохраненные пульты ДУ, за исключением пультов ДУ с кодировкой радиосигнала динамический код. При выборе кодировки радиосигнала [TWIN], автоматически удаляются из памяти все сохраненные пульты ДУ.

Кодировка TWIN позволяет запоминать несколько пользователей с одним ключом (кодом).

- 1. В меню [Управление пользователями], выбрать [Радио декодер]. Нажать ENTER.
- 2. Выбрать тип кодировки радиосигнала. Нажать ENTER.
- 3. Выбрать [Подтвердить? ДА] и нажать ENTER для подтверждения типа кодировки радиосигнала.

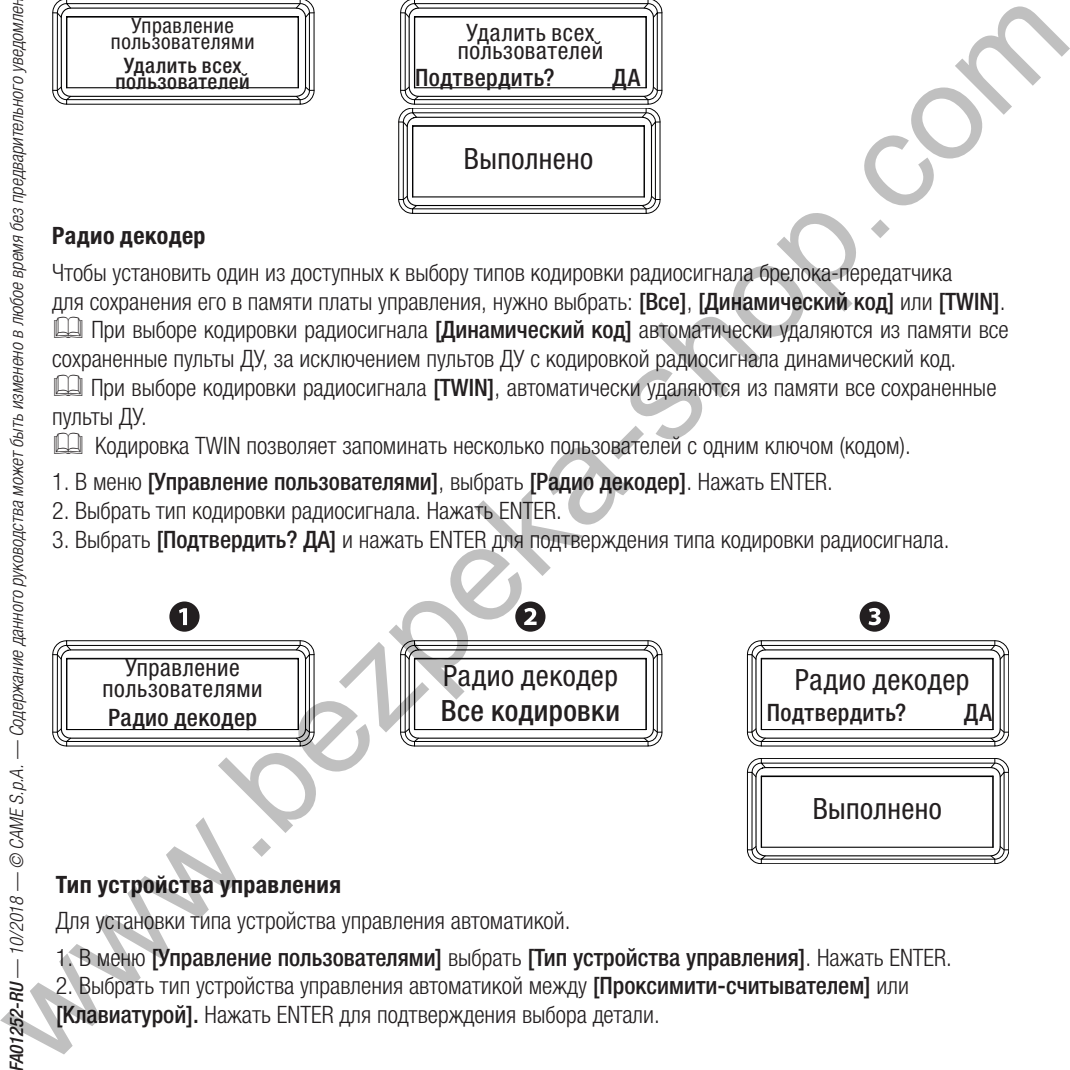

# **Тип устройства управления**

Для установки типа устройства управления автоматикой.

1. В меню [Управление пользователями] выбрать [Тип устройства управления]. Нажать ENTER. 2. Выбрать тип устройства управления автоматикой между [Проксимити-считывателем] или [Клавиатурой]. Нажать ENTER для подтверждения выбора детали.

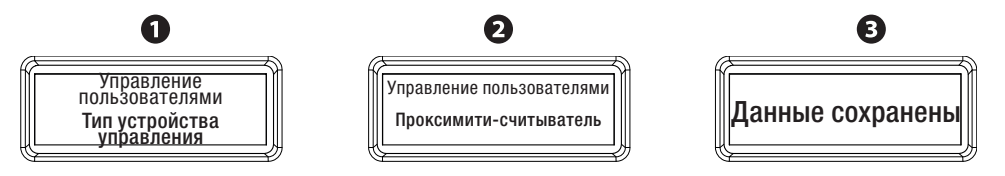

### **Изменение команды управления**

Изменение команды управления для сохраненного пользователя.

- 1. В меню [Управление пользователями], выбрать [Изменение режима]. Нажать ENTER.
- 2. Выбрать пользователя, для которого нужно изменить команду. Нажать ENTER.
- 3. Выбрать новую команду для присвоения пользователю. Нажать ENTER.
- 4. Выбрать [Подтвердить? ДА] и нажать ENTER для подтверждения новой команды.

В качестве альтернативы, при желании выбора пользователя для изменения команды без использования клавиш < >, достаточно подать команду с устройства управления данного пользователя и нажать ENTER для подтверждения.

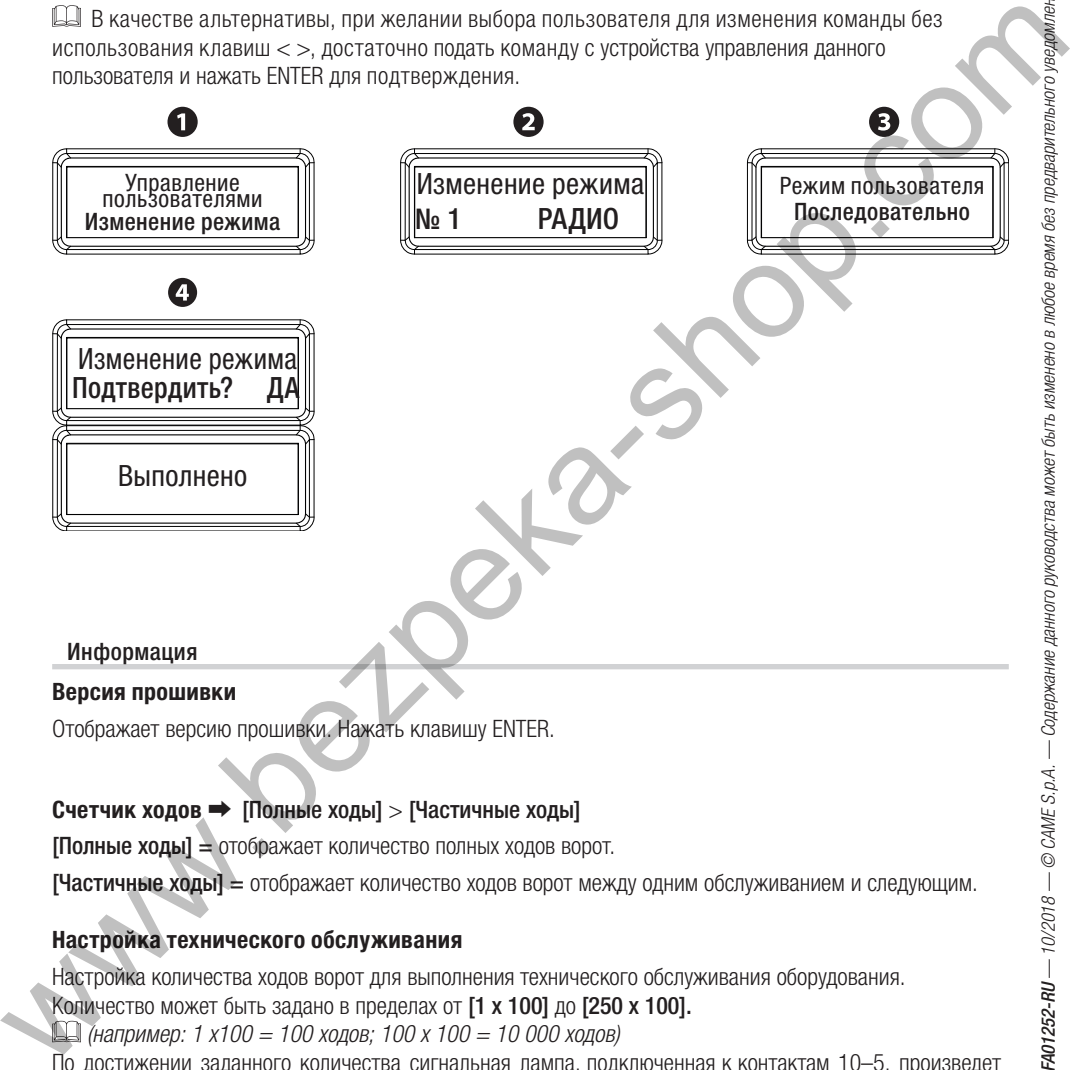

# **Счетчик ходов** ➡ [Полные ходы] > [Частичные ходы]

[Полные ходы] = отображает количество полных ходов ворот.

[Частичные ходы] = отображает количество ходов ворот между одним обслуживанием и следующим.

# **Настройка технического обслуживания**

Настройка количества ходов ворот для выполнения технического обслуживания оборудования.

Количество может быть задано в пределах от [1 x 100] до [250 x 100].

 $\Box$  (например: 1 х100 = 100 ходов; 100 х 100 = 10 000 ходов)

По достижении заданного количества сигнальная лампа, подключенная к контактам 10–5, произведет две серии из 3 миганий каждый час.

# **Сброс технического обслуживания**

Обнуление числа частичных ходов ворот в команде [Частичные ходы]. Следует производить обнуление числа ходов при каждом техническом обслуживании оборудования.

# **Сброс параметров**

Восстановление исходных настроек за исключением функций [Радио декодер] и [Модель привода]. Выбрать [Подтвердить? ДА] и нажать ENTER.

# **Список ошибок**

Отображает в хронологическом порядке последние 8 ошибок во время жизненного цикла автоматики с возможностью удалить полный перечень ошибок.

Выбрать [Подтвердить? ДА] и нажать ENTER.

 Сообщения об ошибках приводятся в таблице, см. раздел ПЕРЕЧЕНЬ СООБЩЕНИЙ ОБ ОШИБКАХ, ВОЗМОЖНЫЕ ПРИЧИНЫ И РЕШЕНИЯ.

Команды Команды, которые могут применяться только для пусконаладочных работ. Выбрать команду из доступных: **[Открытие]** = для открытия ворот;<br>**ГЧастичное открытие]** – для часті

**[Частичное открытие]** = для частичного открытия ворот;<br>**ГЗакрытие**] для закрытия ворот<sup>.</sup>

[Закрытие] для закрытия ворот;

 $[C$ топ $]$  = для остановки ворот.

**ДА Функция [Команды]** активна также в рабочем режиме.

Язык Выберите желаемый язык из имеющихся в наличии:

[English (EN)]; [Francais (FR)]; [Deutsch (DE)]; [Espanol (SP)]; [Fortuauês (SP)]; [Polski (SP)]; [Русский (RU)].

 $\mathbf{P}$ 

Пароль Установка пароля для защиты доступа в основное меню (Конфигурация, управление пользователями, ...).

# **Активировать пароль**

- 1. В меню [Пароль], выбрать [Активировать пароль]. Нажать клавишу ENTER.
- 2. Ввести 4 цифры при помощи клавиш < > и нажать ENTER;
- 3. Повторить ввод пароля.

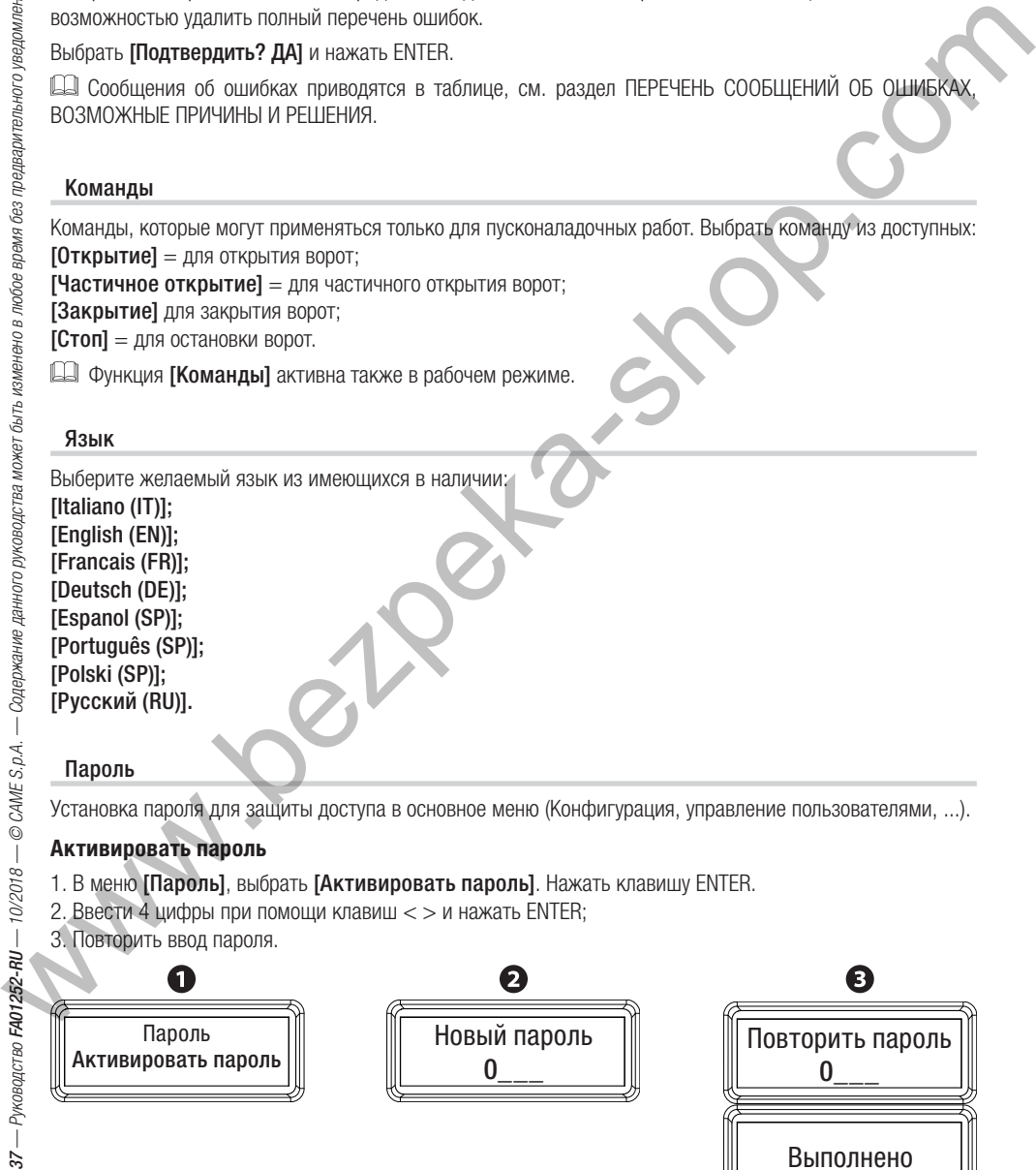

### **Удалить пароль**

- 1. В меню [Пароль], выбрать [Удалить пароль]. Нажать клавишу ENTER.
- 2. Выбрать [Подтвердить? ДА] и нажать ENTER.

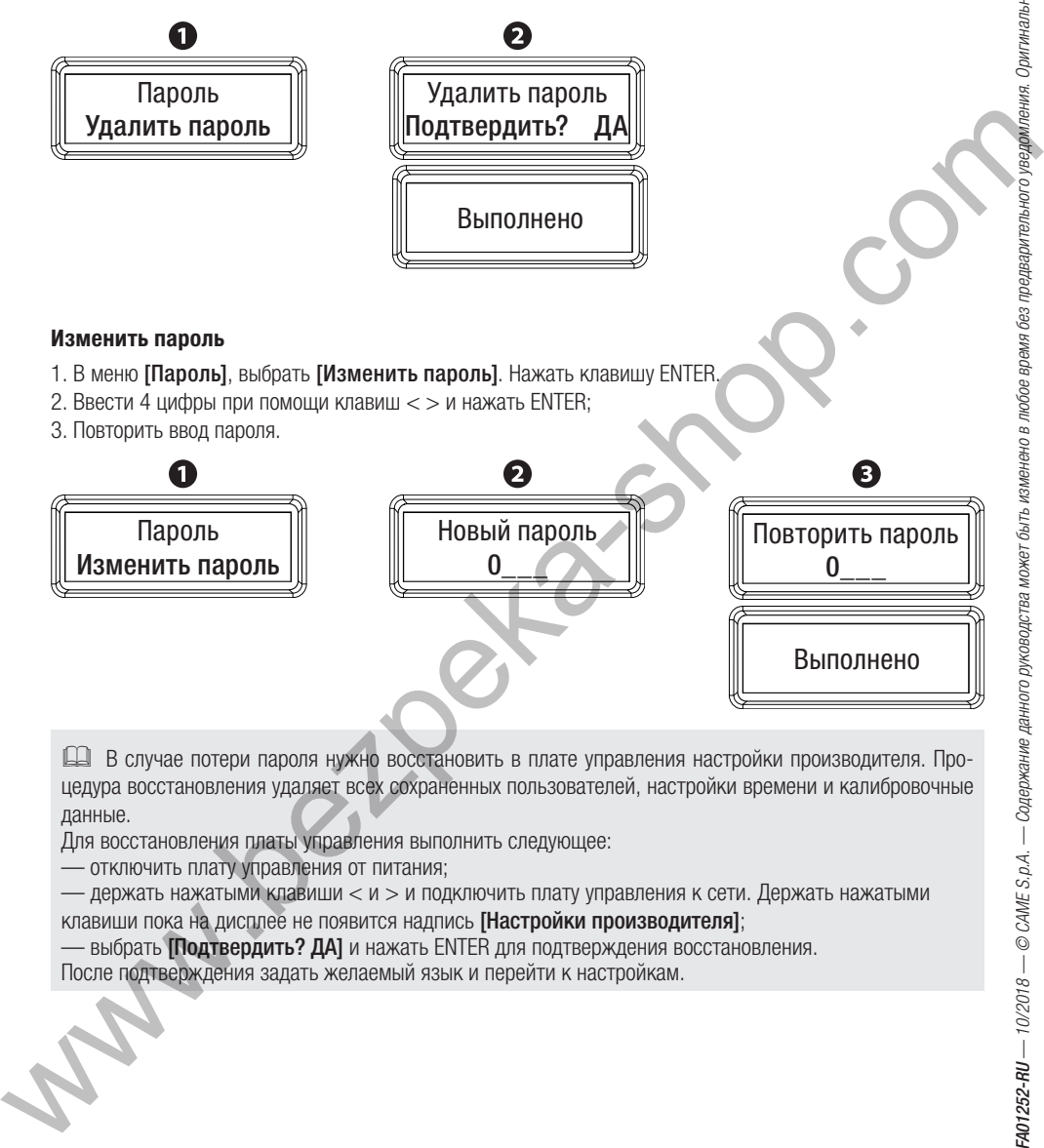

 В случае потери пароля нужно восстановить в плате управления настройки производителя. Процедура восстановления удаляет всех сохраненных пользователей, настройки времени и калибровочные данные.

Для восстановления платы управления выполнить следующее:

— отключить плату управления от питания;

— держать нажатыми клавиши < и > и подключить плату управления к сети. Держать нажатыми клавиши пока на дисплее не появится надпись [Настройки производителя];

— выбрать [Подтвердить? ДА] и нажать ENTER для подтверждения восстановления.

После подтверждения задать желаемый язык и перейти к настройкам.

 $\alpha$  is the set of  $\alpha$ Меню Управление таймером появляется только если в плату управления установлена плата SIPA06.

### **Показать часы**

Отображение даты и времени.

Вторник 17/04/18<br>8:33:58 8:33:58

### **Установка часов**

Установка даты и времени

- 
- 1. В меню **[Управление таймером]**, выбрать **[Установка часов]**. Нажать ENTER.<br>2. Установить день, месяц и год используя клавиши < > и клавишу ENTER;
- 3. Затем, таким же образом, установить час, минуты и секунды.

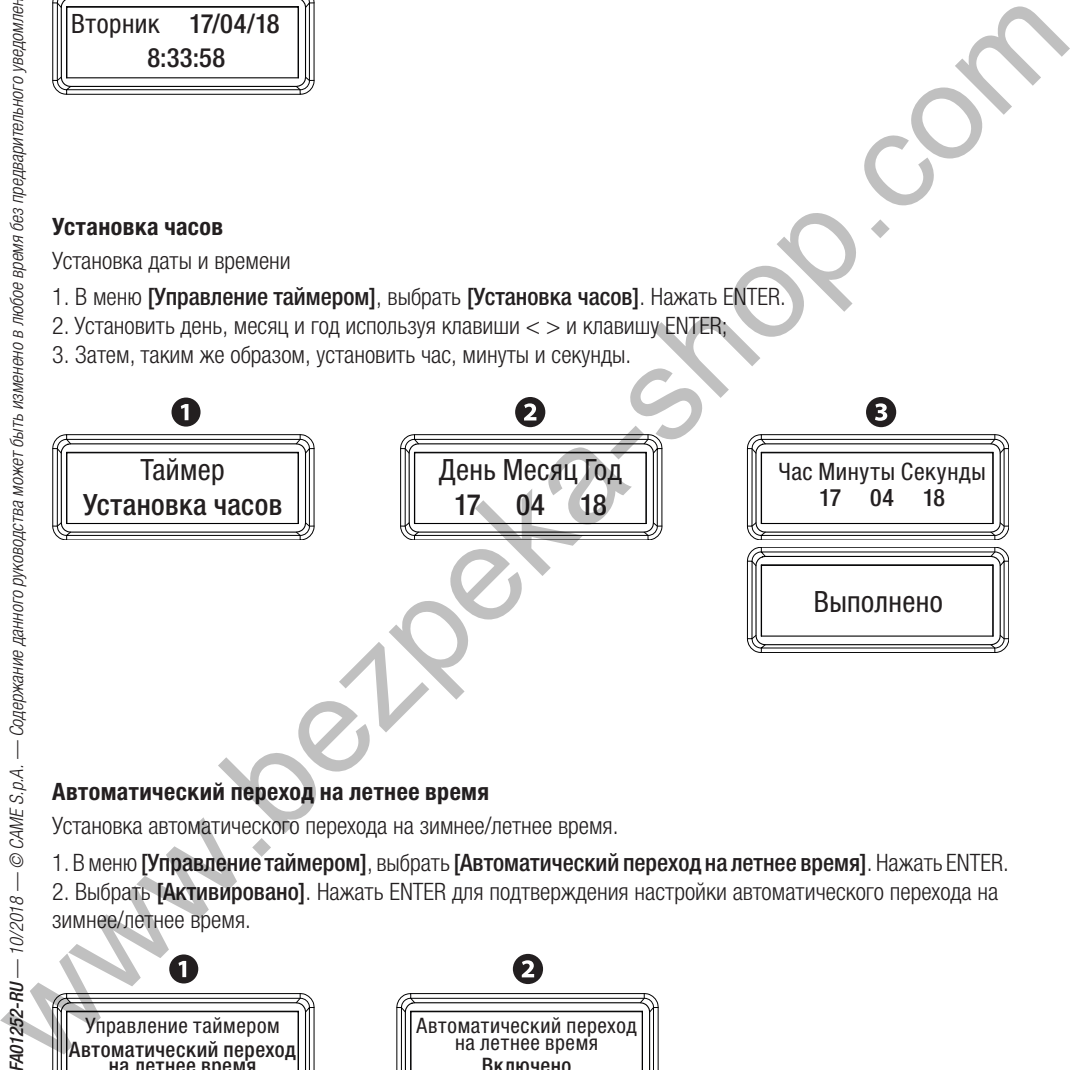

### **Автоматический переход на летнее время**

Установка автоматического перехода на зимнее/летнее время.

1. В меню [Управление таймером], выбрать [Автоматический переход на летнее время]. Нажать ENTER.

2. Выбрать [Активировано]. Нажать ENTER для подтверждения настройки автоматического перехода на зимнее/летнее время.

![](_page_38_Figure_15.jpeg)

### **Формат времени**

Установка формата времени [24 часа] - [12 часов (до/после полудня)].

![](_page_39_Picture_2.jpeg)

### **Создать новый таймер**

Создание управления временем работы одной или нескольких функций из ниже перечисленных: [Открывание], [Частичное открывание] и [Выход B1-B2].

 Только с функцией [Открывание], пользователям не доступно управление автоматической системой. Тем не менее, остаются активными проводные устройства управления.

1. В меню [Управление таймером], выбрать [Создать новый таймер]. Нажать ENTER.

- 2. Выбрать команду. Нажать ENTER.
- 3. Задать время начала для выполнения команды используя клавиши $\ll$  и клавишу Enter;
- 4. Затем, таким же образом, задать время окончания для выполнения команды;
- 5. Выбрать [Вся неделя] для установки команды для всех дней недели. Подтвердить, нажав ENTER.
- 6. В противном случае, выбрать **[Выбрать дни]**, для установки программы для определенных дней недели. Выбрать дни и подтвердить их при помощи клавиш < > и клавиши Enter.

![](_page_39_Figure_12.jpeg)

После создания нового таймера на дисплее при помощи буквы отображается тип функции:

 $-0 = 0$ ткрытие:

 $-P =$  частичное открытие;

 $-$  В  $=$  выход В1-В2.

# **Удалить таймер**

Отмена таймера.

1. В меню **[Управление таймером]**, выбрать **[Удалить таймер]**. Нажать ENTER.<br>2. На дисплее появится тип введенной команды (0 = Открывание, P = Частичное открывание о B = выход

B1-B2) и заданные время начала и окончания действия команды. Повторно нажать ENTER.

3. Выбрать [Подтвердить? ДА] и нажать ENTER для подтверждения удаления таймера.

![](_page_40_Figure_6.jpeg)

### Меню Е

Меню F Упрощенный список функций.

- F1 Полный стоп<br>F2 Вхол СХ
- Вход СХ
- F3 Вход CY
- Вход CZ
- F5 Самодиагностика устройств безопасности
- Присутствие оператора
- F7 Команда 2–7
- Блокировка из-за наличия препятствий
- F10 Лампа-индикатор открытых ворот
- F11 Отключение энкодера
- Функция замедленного начала движения
- F14 Тип устройства управления
- F18 Лампа на E3
- F19 Регулировка времени автоматического
- закрывания<br>F20 Bne Время частичного закрывания
- F21 Регулировка времени предварительного
- включения сигнальной лампы<br>F25 Время работы вспомо
- Время работы вспомогательной лампы
- F28 Скорость открывания
- F29 Скорость закрывания
- Скорость замедленного открывания
- F31 Скорость замедленного закрывания<br>F34 Чувствительность при лвижении
- Чувствительность при движении
- F35 Чувствительность при замедлении
- F36 Точка частичного открывания
- F37 Точка начала замедления при открывании
- F38 Точка начала замедления при закрывании RSE<sub>1</sub>
- 
- F50 Сохранение данных
- F51 Считывание данных
- F54 Направление открывания
- Aдрес CRP
- F58 Полные ходы
- Скорость RSE1
- F65 RIO ED T1
- F66 RIO ED T2
- F67 RIO PH T1
- F68 RIO PH T2
- A1 Модель привода
- A2 Проверка привода
- A3 Калибровка движения
- A4 Сброс параметров
- A5 Отображение и обнуление ходов
- U1 Новый пользователь
- U2 Удалить пользователя
- U3 Удалить всех пользователей<br>U4 Ралио леколер
- Радио декодер
- H1 Версия программного обеспечения

# **СОХРАНЕНИЕ И ЗАГРУЗКА ДАННЫХ С ПОМОЩЬЮ КАРТЫ ПАМЯТИ**

# обесточивания системы.<br>1. Ватры писати домати в станцарии й раз си дает и предлаши.

1. Вставить карту памяти в специальный разъем платы управления.

2. В меню [Конфигурация] выбрать [Внешняя память] и нажать Enter. Выбрать [Сохранение данных]

и нажать ENTER для подтверждения сохранения данных в карте памяти.

3. Извлечь карту памяти и вставить ее в разъем другой платы управления.

4. В меню **[Конфигурация]** выбрать **[Внешняя память]** и нажать Enter. Выбрать **[Чтение данных]** и нажать ENTER для подтверждения чтения данных с карты памяти.

После сохранения данных рекомендуется извлечь карту памяти.

![](_page_42_Figure_8.jpeg)

# **СИНХРОННАЯ РАБОТА**

### **Электрические подключения**

Вставьте плату RSE в разъем RSE\_1 платы управления каждого привода.

Подключите две платы управления при помощи кабеля типа CAT 5 (макс. 1000 м) к контактам A-A / B-B / GND-GND.

Подключите все устройства управления, безопасности и платы (R700, AF, ...) только к плате управления автоматики MASTER.

![](_page_43_Figure_5.jpeg)

### **Запоминание пользователей**

Выполните процедуру добавления пользователя только на плате управления MASTER.

### **Программирование**

В плате управления MASTER выбрать тип оборудования **[Синхронизировано]** в процессе настройки или настроить вход RSE1 в режим [Синхронизировано].

 После настройки ведущего привода (MASTER) в режим [Синхронизировано], другой привод автоматически становится ведомым (SLAVE) и клавиши программирования у него не работают.

### **Выбор режимов работы**

Режим «ПОШАГОВЫЙ» или «ТОЛЬКО ОТКРЫТЬ». Обе створки открываются.

![](_page_43_Figure_13.jpeg)

Режим «ЧАСТИЧНОЕ ОТКРЫВАНИЕ». Открывается створка привода MASTER до достижения точки частичного открытия, заданной в [Установках хода].

![](_page_43_Figure_15.jpeg)

Типы доступных пользователям команд описаны в разделе УПРАВЛЕНИЕ ПОЛЬЗОВАТЕЛЯМИ.

# **ПЕРЕЧЕНЬ СООБЩЕНИЙ ОБ ОШИБКАХ, ВОЗМОЖНЫЕ ПРИЧИНЫ И РЕШЕНИЯ**

![](_page_44_Picture_311.jpeg)

# **ЗАКЛЮЧИТЕЛЬНЫЕ РАБОТЫ**

После выполнения всех электрических подключений и подготовки системы к работе зафиксируйте провода к шасси привода с помощью хомутов.

Установите защитную крышку платы и кожух привода, закрепив его по бокам при помощи винтов.

![](_page_45_Picture_3.jpeg)

![](_page_45_Picture_4.jpeg)

# **УТИЛИЗАЦИЯ**

☞ CAME S.p.A. имеет сертификат системы защиты окружающей среды UNI EN ISO 14001, гарантирующий экологическую безопасность на ее заводах.

Мы просим, чтобы вы продолжали защищать окружающую среду. САМЕ считает одним из фундаментальных пунктов стратегии рыночных отношений выполнение этих кратких руководящих принципов:

### УТИЛИЗАЦИЯ УПАКОВКИ

Упаковочные материалы (картон, пластик и т. д.) считаются твердыми городскими отходами и утилизируются без проблем просто путем раздельного сбора для их последующей переработки.

Утилизацию необходимо проводить в соответствии с действующим законодательством местности, в которой производилась эксплуатация изделия.

НЕ ЗАГРЯЗНЯЙТЕ ОКРУЖАЮЩУЮ СРЕДУ!

### УТИЛИЗАЦИЯ ИЗДЕЛИЯ

Наша продукция изготовлена с использованием различных материалов. Большая их часть (алюминий, пластик, железо, электрические кабели) приравнивается к городским твердым отходам. Они могут быть утилизированы путем раздельного сбора и переработки специализированными компаниями. Другие компоненты (электрические монтажные платы, элементы питания дистанционного управления

и т. д.), напротив, могут опасные вещества.

Они должны извлекаться и передаваться компаниям, имеющим лицензию на их сбор и переработку. Утилизацию необходимо проводить в соответствии с действующим законодательством места, где производилась эксплуатация изделия.

НЕ ЗАГРЯЗНЯЙТЕ ОКРУЖАЮЩУЮ СРЕДУ!

Fabbricante / Manufacturer / Hersteller / Fabricant / Fabricante / Fabricante / Wytwórca / Fabrikant

Came S.p.a.

indirizzo / address / adresse / adresse / dirección / endereco / adres / adres Via Martiri della Libertà 15 - 31030 Dosson di Casier, Treviso - Italy

![](_page_46_Picture_3.jpeg)

 $\frac{1}{2}$  and  $\frac{1}{2}$  and  $\frac{1}{2}$  a

técnico / apoiar dossier técnico / wspieranie dokumentacji technicznej / ondersteunende technische dossier: 801MS-0320

### Came S.p.a.

Via Martiri della Libertà, 15 - 31030 Dosson di Casier - Treviso - Italy - Tel. (+39) 0422 4940 - Fax (+39) 0422 4941 info@came.it - www.came.com Cap, Soc. 1,610,000,00 € - C.F. e P.I. 03481280265 - VAT IT 03481280265 - REA TV 275359 - Reg Imp. TV 03481280265